# **ENTWICKLUNG UND IMPLEMENTIERUNG EINES INTEGRIERTEN HAFENSYSTEMS**

## *DEVELOPMENT AND IMPLEMENTATION OF AN INTEGRATED HARBOUR SYSTEM*

**von Marc MISKA**

# **ABSTRACT**

The optimization of workflows in harbours with modern information technology will become increasingly important. Lost potential by redundant transportations in the harbour must be substituted by intelligent temporary storage facilities and computer-assisted arrangements. An inland port planning and information system (BIDIS) was developed by the FRANZIUS-INSTITUTE FOR HYDRAULIC, WATERWAYS AND COASTAL ENGINEERING OF THE UNIVERSITY OF HANNOVER. This system supports acquisition, administration, ship loading and gate activities. It is connected via a communication server with other inland harbours and ports.

These functionality required an extension with an accounting system and an extension of the master dataadministration. In addition statistics functions have been implemented to get information about economic situation and occupation of the harbour.

The extensions of the BIDIS Port Client reduce the system varieties in the harbour operations. With no additional program for the harbour operation it combines the required functions in a single solution. Harbour-specific data can be kept by the extension of the master data for every authorized user. The accounting system shall replace the existing harbour- and rail system by S&L Netzwerktechnik whose development was stopped this year.

The modules of the system BIDIS have been developed so that external programs with corresponding adapters can be integrated into the system.

## **ZUSAMMENFASSUNG**

Die Optimierung der Abläufe im Hafen durch Einsatz moderner Technik wird immer wichtiger. Verlorenes Potenzial durch zu große Wege und Mehrfachtransporte auf dem Hafengelände muss intelligenten Zwischenlagern und computergestützten Dispositionen weichen, die bei Zwischenfällen sofort reagieren und dem Kunden eine bestmögliche Dienstleistung bieten. Dazu wurde am FRANZIUS-INSTITUT FÜR WASSERBAU UND KÜSTENINGENIEURWESEN DER UNIVERSITÄT HANNOVER ein Binnenhafen Dispositions- und Informationssystem (BIDIS) entwickelt. Dieses System unterstützt bei Auftragsgenerierung, Verwaltung, Schiffsbeladung und Gateaktivitäten. Dabei steht es über einen Kommunikationsserver mit weiteren Binnen- und Seehäfen in Verbindung.

Diese Funktionalitäten bedurften einer Erweiterung durch ein Abrechnungssystem, einer Zählkartenerfassung und einer Erweiterung der Stammdatenverwaltung. Zusätzlich sind noch einige Statistikfunktionen implementiert worden, um Aussagen über Wirtschaftlichkeit und Auslastung des Hafens zu erhalten.

Die Erweiterungen des BIDIS Port Client sind nötig, um die Systemvielfalt im Hafenbetrieb zu verkleinern. Ziel ist nicht noch ein zusätzliches Programm für den Hafenbetrieb zu entwerfen, sondern die benötigten Funktionen in einer Komplettlösung zu vereinigen. Durch die Erweiterung der Stammdaten können alle hafenspezifischen Daten gemeinsam vorgehalten werden und sind für jeden autorisierten Benutzer erreichbar. Die Rechungsstellung und Zählkartenerfassung soll das bisher verbreitet eingesetzte Integrierte Hafen- und Bahnsystem der Firma S&L Netzwerktechnik ersetzen, dessen Entwicklung in diesem Jahr eingestellt wurde.

Die Module des BIDIS Systems sind so entwickelt worden, dass Fremdprogramme mit entsprechenden Adaptern an das System angeschlossen werden können.

## **INHALT**

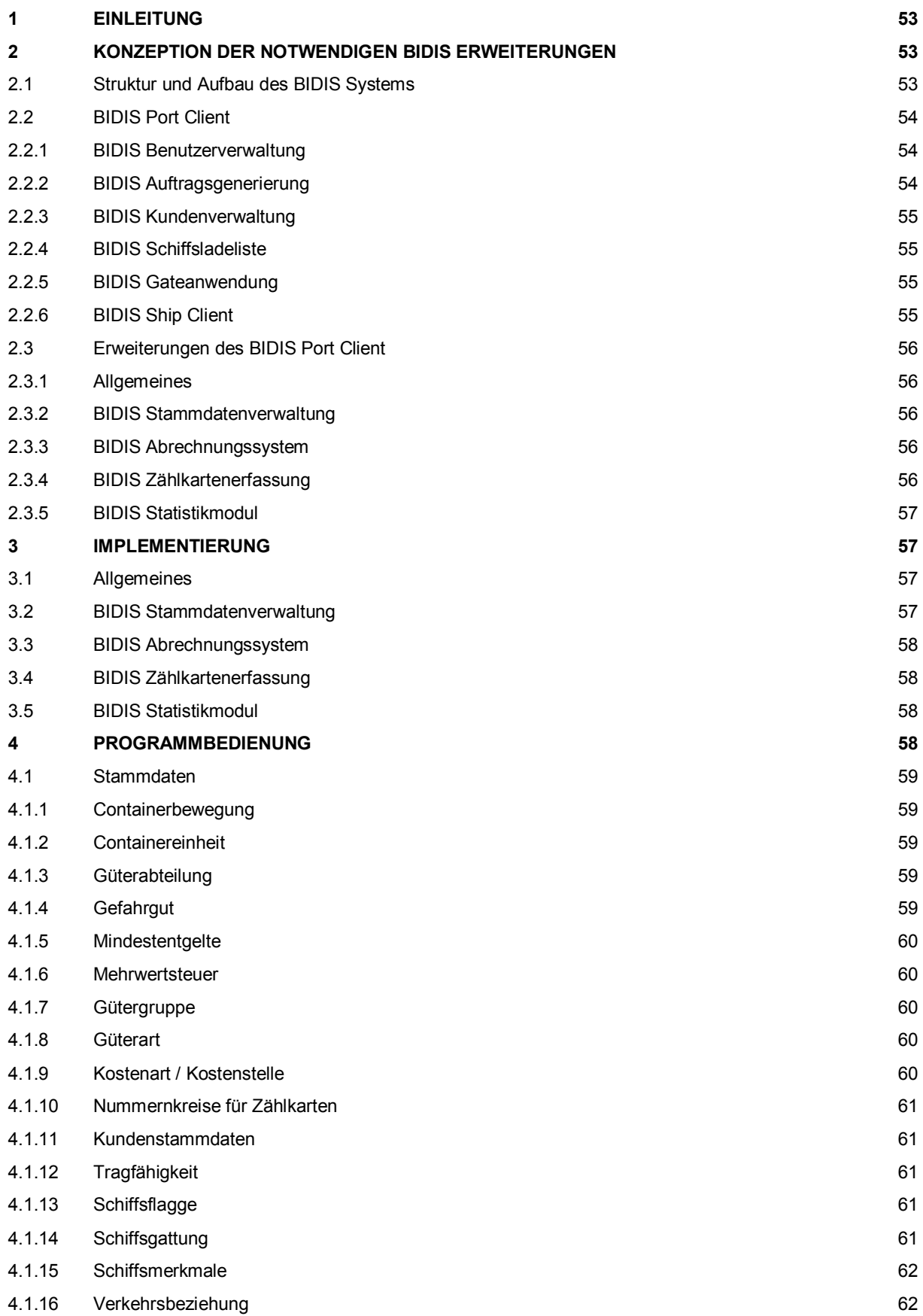

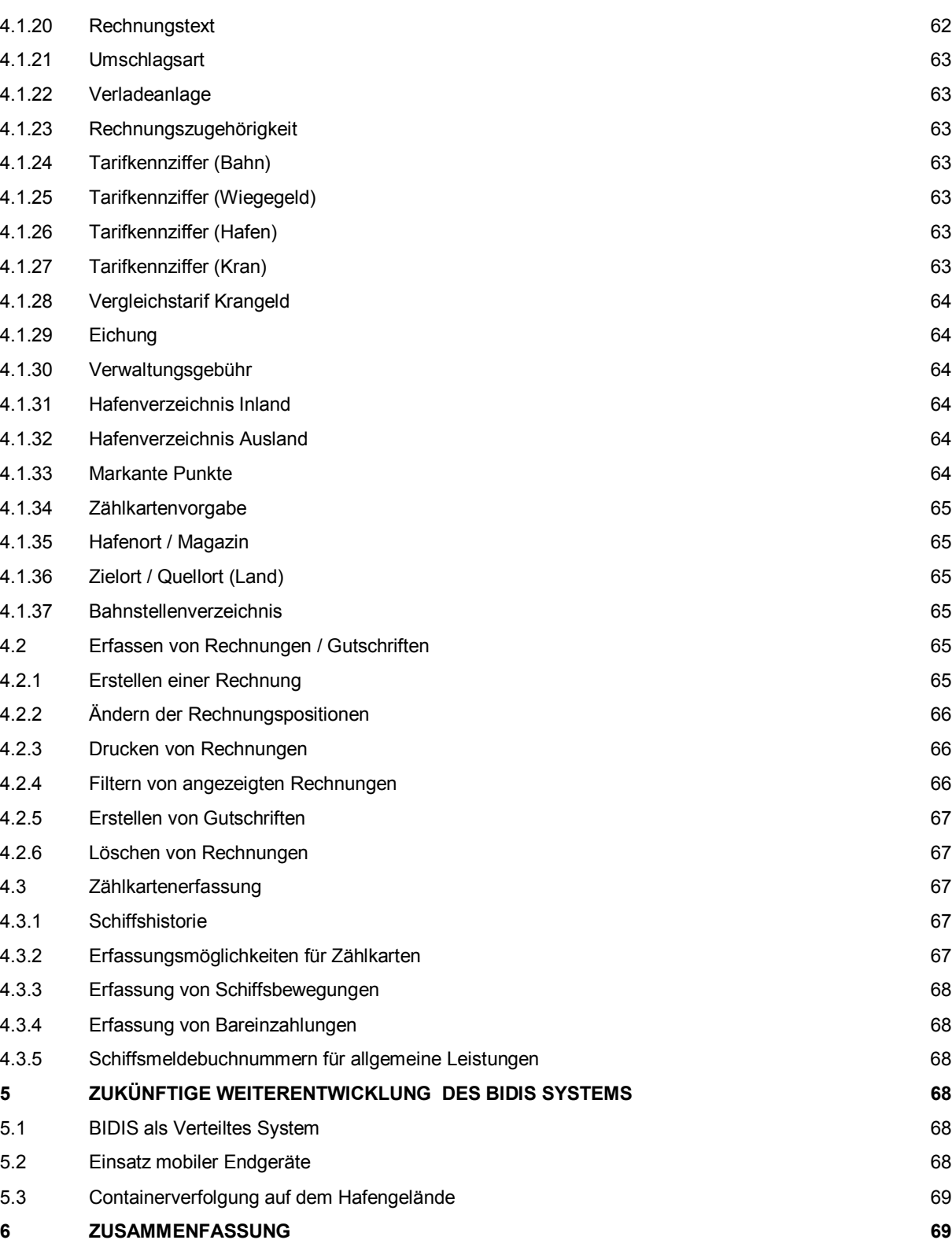

**7 SCHRIFTTUM 69**

# **ABBILDUNGSVERZEICHNIS**

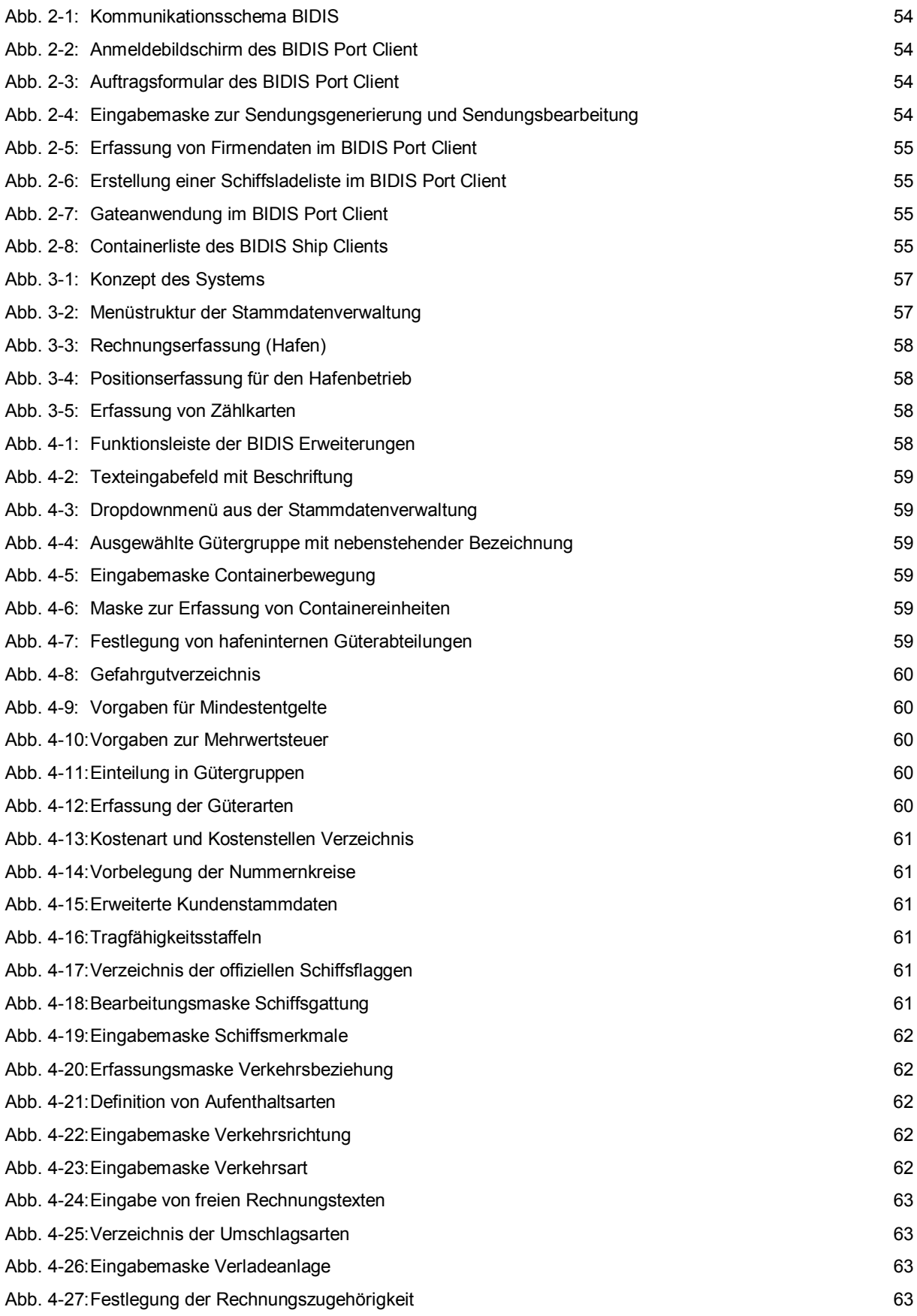

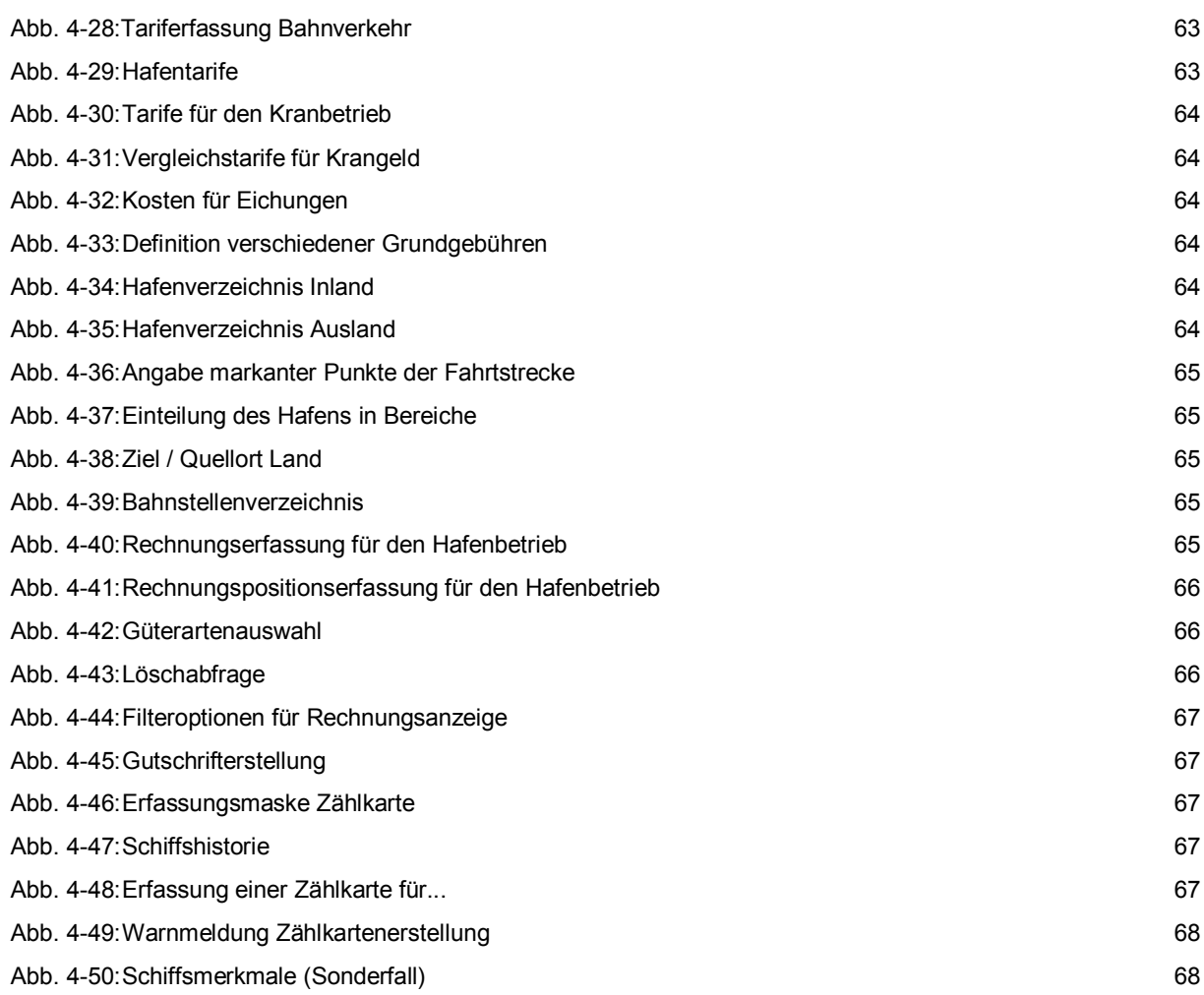

## **1 Einleitung**

Neben der verkehrstechnischen Abwicklung werden Binnenhäfen zukünftig stärker als Logistikzentren für die regionale Wirtschaft dienen. Dazu gehören Dienstleistungen wie z. B. die ziel- und zeitgerechte Ladungszusammenstellung, Lagerung oder Kommissionierung und Belieferung der Empfänger (Deutsches Verkehrsforum, 1997). Hierzu wird ein immer größerer Logistikaufwand nötig, der nur noch mit dem Einsatz von Informationstechnologie zu bewältigen ist. Der Hafenmeister als Dreh- und Angelpunkt solcher kleineren Häfen kann diese Anforderungen nicht mehr bewältigen.

Der stetig wachsende Transportbedarf an Stückgütern, Containern und Wechselbehältern erfordert aus ökonomischen und ökologischen Gründen verstärkt vernetzte Transportketten. Die Integration aller an multimodalen Lösungen beteiligter Verkehrsträger setzt Standorte voraus, die durch leistungsfähige Wasserstraßen, Schienenwege und Straßen erschlossen sind.

Ein geeigneter Knotenpunkt für solch einen kombinierten Verkehr ist der Binnenhafen. Dieser könnte größere Mengenanteile gewinnen und seine ökologischen Vorteile ausspielen. Das Management von komplexen Transportketten unter Einbeziehung mehrerer Verkehrsträger ist ohne ein leistungsfähiges Informations- und Kommunikationssystem zur Steuerung der Materialflüsse nicht mehr denkbar. Profiliert sich der Binnenhafen als Logistikzentrum, muss ein Kommunikationszentrum für Verlader und Verkehrsträger geschaffen werden (Bertram, 1995).

Die Optimierung der Abläufe im Hafen durch Einsatz moderner Technik wird immer wichtiger. Verlorenes Potenzial durch zu große Wege und Mehrfachtransporte auf dem Hafengelände muss intelligenten Zwischenlagern und computergestützten Dispositionen weichen, die bei Zwischenfällen sofort reagieren und dem Kunden eine bestmögliche Dienstleistung bieten. Dazu wurde am FRANZIUS-INSTITUT FÜR WASSERBAU UND KÜSTENINGENIEURWESEN DER UNIVERSITÄT HANNOVER ein Binnenhafen Dispositions- und Informationssystem (BIDIS) entwickelt. Dieses System unterstützt bei Auftragsgenerierung, Verwaltung, Schiffsbeladung und Gateaktivitäten. Dabei steht es über einen Kommunikationsserver mit weiteren Binnen- und Seehäfen in Verbindung.

Diese Funktionalitäten bedurften einer Erweiterung durch ein Abrechnungssystem, einer Zählkartenerfassung, und einer Erweiterung der Stammdatenverwaltung. Zusätzlich sind noch einige Statistikfunktionen implementiert worden, um Aussagen über Wirtschaftlichkeit und Auslastung des Hafens zu erhalten.

In dieser Arbeit wird zunächst auf die Konzeption des vorhandenen Systems eingegangen und die Konzeption und Implementierung der Erweiterung vorgestellt. Anschließend wird die Bedienung der neuen Programmteile erläutert und ein Ausblick über zukünftige Weiterentwicklungen des BIDIS Systems gegeben.

## **2 Konzeption der notwendigen BIDIS Erweiterungen**

## **2.1 Struktur und Aufbau des BIDIS Systems**

Hintergrund der Entwicklung des Programm-systems *BIDIS* sind zwei Aufgabenschwerpunkte. Zum einen soll der Aufbau flexibler Transportketten unter Berücksichtigung des Binnenschiffes unterstützt werden. Hierfür sollen

- die Weiterführung des "elektronischen Frachtbriefes" vom Seehafen in den Binnenhafen,
- eine Vereinfachung der Disposition des Vor-/ Nachlaufes im Binnenhafen, sowie
- die Einbindung des Service-Standortes Binnenhafen in bestehende IuK-Strukturen

#### erfolgen.

Der zweite Aufgabenschwerpunkt ist die Einführung eines WORKFLOW-MANAGEMENT-SYSTEMS (WfMS) in Binnenhäfen zur

- Vereinfachung der manuellen Geschäftsprozesse (keine mehrfache Erfassung),
- Beschleunigung der Geschäftsprozesse und
- Steigerung der Qualität.

Der Kern des Systems besteht aus einem WORKFLOW-MANAGEMENT-SYSTEM (WfMS), in dem der Hafen mit allen seinen Komponenten abgebildet und mittels Workflows für die Abwicklung von Transportaufträgen untergliedert wird.

Um diesem Anforderungsprofil zu genügen, ist *BIDIS* in mehrere Module unterteilt worden. Das Workflow-Management-System (*BIDIS Port Client*), welches eigenständig in jedem Hafen als IuK-System betrieben wird, unterstützt durch speziell auf die Aufgabenbereiche des Binnenhafens zugeschnittene Funktionalitäten die Abarbeitung der Geschäftsprozesse.

Um die Kommunikation zwischen den Häfen und mit externen Partnern, z.B. dem Seehafen Hamburg, zu ermöglichen, wurde das *Inter Port Exchange Module* (*IPEM*) implementiert. Es ermöglicht die Konvertierung von und in *BIDIS*-interne Datenformate in und von den Datenformaten der externen Partner. Dieses Modul soll am Ende des Projektes in der Lage sein, sowohl die EDIfact Formate COPRAR, COARRI und BAYPLIE, als auch die DAKOSY-Formate des Hamburger Standards (z.B. BA01, TR01, TD01 und CT01) zu bedienen. Diese Daten werden mit Hilfe einer speziell für diesen Zweck entwickelten FTP-Applikation ausgetauscht (*BIDIS FTP Client*). Fehlende feste Internetverbindungen (z.B. der Hafen Braunschweig verfügt nur über temporäre Einwahlmöglichkeit per Telefon über einen Provider) werden durch das System mittels eines eigenen Routers kompensiert.

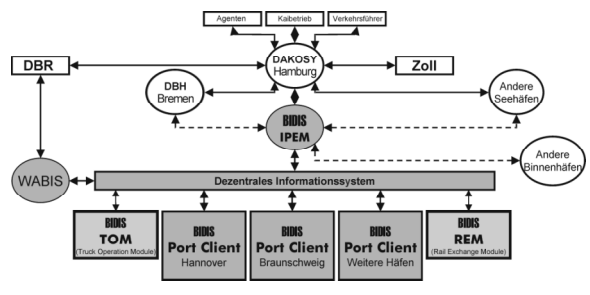

Abb. 2-1: Kommunikationsschema BIDIS

Um eine flexible multimodale Transportkette zu ermöglichen, ist der Datenaustausch mit den Verkehrträgern Strasse und Bahn notwendig. Dieser kann über die DAKOSY-Systeme realisiert werden. Dieser Kommunikationsweg hat den Vorteil, dass die Firmen, die bereits mit dem Hamburger Hafen Datenaustausch betreiben, dieses auch mit Binnenhäfen Häfen können, sofern sie über einen *BIDIS Port Client* verfügen. Für den allgemeinen Einsatz von BIDIS in beliebigen Häfen hat dieser Kommunikationsweg erhebliche Nachteile. Über die DAKOSY-Systeme können bislang nur Daten von Containerladungen ausgetauscht werden, was die allgemeine Verwendbarkeit erheblich einschränken würde. Außerdem müssen die Firmen, die Daten von LKW Speditionen und Bahngesellschaften via DAKOSY erhalten wollen, DAKOSY-Geschäftspartner werden. Um diese Einschränkungen aufzuheben, beinhaltet das Gesamtkonzept von *BIDIS* auch die Module *TOM* (*Truck Operation Module*) und *REM* (*Rail Exchange Module*), über die ein unabhängiger Datenaustausch durchführbar ist. Innerhalb des Projektes ist nicht an eine Realisierung gedacht, weil dieses den zeitlichen und finanziellen Rahmen sprengen würde.

#### **2.2 BIDIS Port Client**

#### **2.2.1 BIDIS Benutzerverwaltung**

In der Benutzerverwaltung können die Anwender des Systems registriert, Gruppen zugeordnet und entsprechend mit Rechten versehen werden. Die Einteilung in Gruppen minimiert den Verwaltungsaufwand und bietet eine Bündelung von möglichen Rechten.

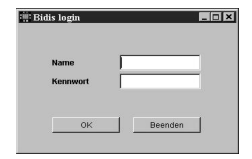

Abb. 2-2: Anmeldebildschirm des BIDIS Port Client

Die Zuordnung der Rechte für die Ausführung einzelner Funktionalitäten steuert das Erscheinungsbild des *BIDIS Port Clients* (nur für den Benutzer ausführbare Funktionen werden ihm auch angezeigt) und damit auch die für den Benutzer zugänglichen Funktionen.

#### **2.2.2 BIDIS Auftragsgenerierung**

In der Auftragsgenerierung werden per Fax eingehende Aufträge in das System aufgenommen. Hierzu wird zunächst ein Auftrag erzeugt, der alle auftragsspezifischen Daten wie Absender, Empfänger, usw. enthält.

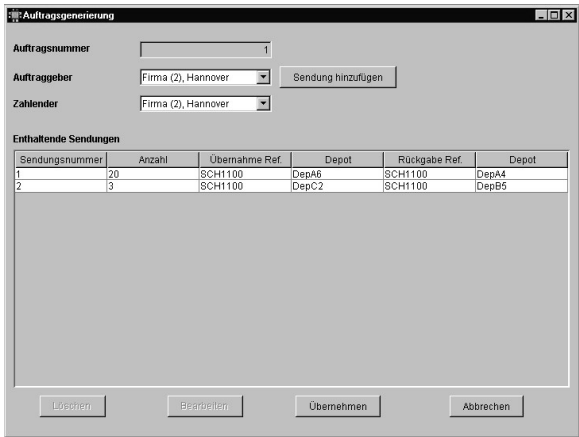

Abb. 2-3: Auftragsformular des BIDIS Port Client

Aus diesem Auftrag können nun Sendungen (Container für eine Relation A – B, die innerhalb des Transportlaufes möglichst zusammen transportiert werden sollten) generiert werden, die Container beliebiger Stückzahl beinhalten. Bei Aufträgen, die über die Kommunikationsschnittstelle *IPEM* eintreffen, entfällt diese Eingabe. Der Disponent kann jedoch bei Bedarf nach der Auftragsgenerierung durch *IPEM* vor der Übernahme der Daten in *BIDIS* eingreifen, um die eingegangenen Aufträge durch für ihn wichtige Informationen zu ergänzen.

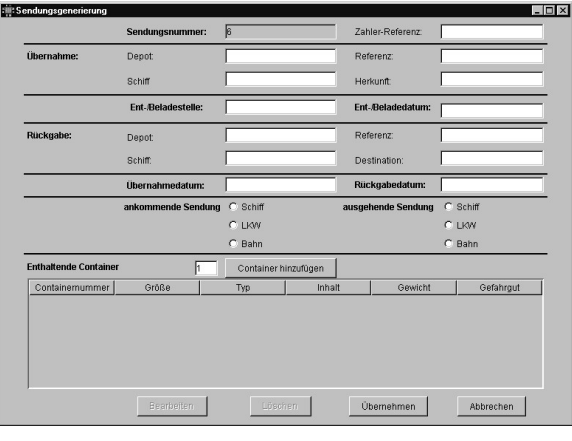

Abb. 2-4: Eingabemaske zur Sendungsgenerierung und Sendungsbearbeitung

Für die Verwaltung der Kunden, ihrer spezifischen Daten und der zuständigen Ansprechpartner wurde eine Kundenverwaltung entwickelt. In ihr werden auch hafenspezifische Daten, die über die reine Adressdokumentierung hinausgehen, aufgenommen. In späteren Versionen sollen hier auch getätigte Umsätze, bediente Geschäftsfelder etc. für die Charakterisierung der Geschäftsbeziehung hinterlegt werden.

| <b>Fill Firmenmaske</b> |                       |          |                |             | $\blacksquare$ |
|-------------------------|-----------------------|----------|----------------|-------------|----------------|
| ID                      | 245                   |          | <b>Telefon</b> | 0511-888999 |                |
| <b>Name</b>             | <b>ABC Logistilox</b> |          | <b>Info</b>    |             |                |
| <b>Straße</b>           | Franz Strasse 6       |          | Fax            | 0511-888990 |                |
| <b>Postfach</b>         |                       |          | E-Mail         | mail        |                |
| <b>PLZ</b>              | 30100<br>Ort          | Hannover |                |             |                |
|                         |                       |          |                |             |                |
| <b>Bemerkungen</b>      |                       |          |                |             |                |
|                         |                       |          |                |             |                |
|                         |                       |          |                | Übernehmen  | Abbrechen      |

Abb. 2-5: Erfassung von Firmendaten im BIDIS Port Client

## **2.2.4 BIDIS Schiffsladeliste**

Für die Generierung der Transporte (ein Transport wird innerhalb des *BIDIS Port Client* als Transport mit einer einzelnen Schiffseinheit - z.B. Einzelfahrer oder Schubleichter - auf der Relation A – B definiert) wird eine Schiffsladeliste vom Disponenten erstellt.

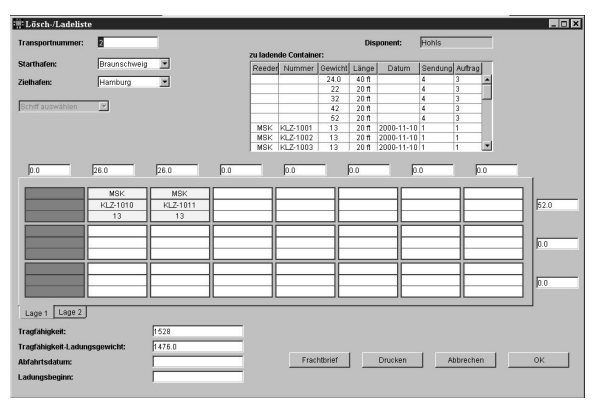

Abb. 2-6: Erstellung einer Schiffsladeliste im BIDIS Port Client

Dieser ist über seinen Benutzernamen innerhalb des *BIDIS Port Clients* identifiziert und ist somit für den von ihm generierten Transport verantwortlich. Die Erstellung einer Schiffsladeliste ist mausgesteuert Der Disponent wählt aus einer Schiffsliste (Liste alle Schiffe mit bereits in *BIDIS* bekannten Laderaumcharakteristika) ein entsprechendes Laderaumtemplate, ordnet diesem den konkreten Schiffsnamen bzw. die Leichterkennung zu und belädt diese Einheit mit Containern aus dem Auftragspool. Während der Beladung werden Gewichtsverteilung auf dem Schiff und Gesamtgewicht der Ladung angezeigt. Ein Sicherheitsmechanismus verhindert eine zu starke Neigung oder Überladung des Schiffes. Nach Beendigung der Beladung wird eine entsprechende Ladeliste ausgedruckt, die an das Hafenpersonal (Kranführer, Lagerverwaltung etc.) weitergeleitet werden kann. Eine Schnittstelle zur papierfreien Bearbeitung (Übersendung der Schiffsladeliste an mobile Stationen, z.B. des Kranführers) mit Handhelds, PDAs oder Laptops ist vorgesehen.

#### **2.2.5 BIDIS Gateanwendung**

Die Gateanwendung gibt einen Überblick über alle Zuund Abgänge von Containern im Binnenhafen. Eine vernetzte *BIDIS Port Client* Arbeitsstation am Gate stellt die Verbindung zu den *BIDIS Port Client* Datenbanken her, hält alle notwendigen Daten vor und druckt die benötigten Unterlagen vor Ort zum Zeitpunkt des Check–In bzw. Check–Out für den zuständigen Bearbeiter aus.

Die beim Check-In bzw. Check-Out erhobenen Daten werden an die Lagerverwaltung (Container eingegangen – muss jetzt gelagert werden), an die Reparatur (Container eingegangen – defekt – muss repariert werden) und die Buchhaltung für die spätere Abrechnung weitergeleitet.

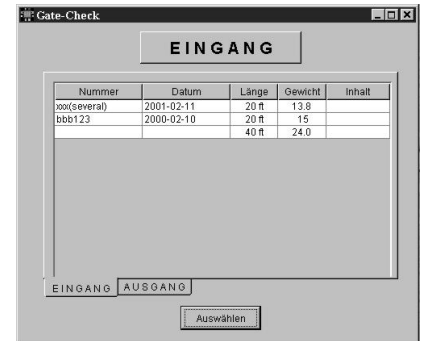

Abb. 2-7: Gateanwendung im BIDIS Port Client

Die Konzeption und Implementierung der Gateanwendung gewährleisten, dass der Ein- bzw. Ausgang mit Schiff und LKW erfasst werden können.

#### **2.2.6 BIDIS Ship Client**

Dieses Modul wird auf dem Schiff installiert und ermöglicht einen Abgleich der geplanten und tatsächlichen Ladungsliste.

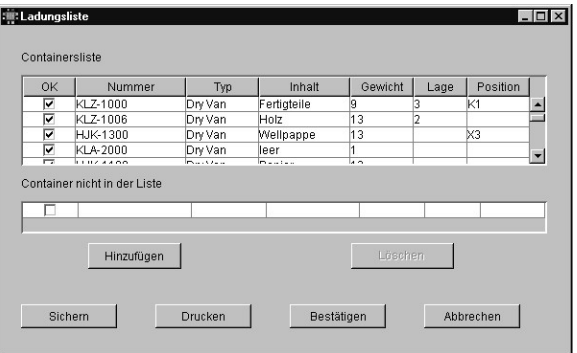

Abb. 2-8: Containerliste des BIDIS Ship Client

Der Schiffsführer erhält über den IPEM Server eine Ladeliste (Abb. 3-9), die während der Fahrt überprüft und an den *BIDIS Port Client* übertragen wird. Unstimmigkeiten werden gesondert vermerkt und können anschließend im System verarbeitet werden.

Die Anwendung ist bisher für einen stationären Rechner auf dem Schiff implementiert, eine Überführung auf mobile PDAs oder Handhelds ist in der Programmierung jedoch berücksichtigt worden.

## **2.3 Erweiterungen des BIDIS Port Client**

## **2.3.1 Allgemeines**

Die Erweiterungen des BIDIS Port Client sind nötig, um die Systemvielfalt im Hafenbetrieb zu verkleinern. Ziel ist nicht noch ein zusätzliches Programm für den Hafenbetrieb zu entwerfen, sondern die benötigten Funktionen in einer Komplettlösung zu vereinigen. Durch die Erweiterung der Stammdaten können nun alle hafenspezifischen Daten gemeinsam vorgehalten werden und sind für jeden autorisierten Benutzer erreichbar (S&L Netzwerktechnik, 1989). Die Rechungsstellung und Zählkartenerfassung soll das bisher verbreitet eingesetzte Integrierte Hafen und Bahnsystem der Firma S&L Netzwerktechnik ersetzen, dessen Entwicklung in diesem Jahr eingestellt wurde.

Die Module des BIDIS Systems sind so entwickelt worden, dass Fremdprogramme mit entsprechenden Adaptern an das System angeschlossen werden können. So sind die noch zu realisierenden Schnittstellen zu einem Buchhaltungssystem der Hafenleitung oder zum Bahnsystem GIPAS leicht möglich. Dieses Konzept wurde in den Erweiterungen konsequent fortgesetzt.

#### **2.3.2 BIDIS Stammdatenverwaltung**

Grundlage für eine ordnungsgemäße Abrechnung der Bahn- und Hafenaktivitäten ist die Pflege der zugrundeliegenden Daten. Die bisher vorgehaltenen Daten des BIDIS Systems waren für die Auftragsgenerierung und Kundenverwaltung ausreichend. Das hinzugefügte Abrechnungssystem benötigt jedoch zahlreiche zusätzliche Informationen über Tarife, Abrechnungskonten, Ortsangaben und Zählkarten.

Aus diesem Grund wurde die BIDIS Systemdatenbank erweitert und mit einem User-Interface versehen. Dieses User Interface ermöglicht dem Benutzer das Durchlaufen und Durchsuchen der Datenbank. Besonders autorisierte Personen können zusätzlich neue Datensätze anlegen oder entfernen. So ist für die Pflege der Basisdaten im Hafen ein komfortables Werkzeug entstanden, das einen Überblick über die zahlreichen Informationen gestattet.

Neben den veränderlichen hafeninternen Daten wurden auch unveränderliche Datensätze hinzugefügt, um die Bedienungsfreundlichkeit zu erhöhen. So sind nun auch die offiziellen Güterarten, Hafen- und Bahnverzeichnisse, sowie für die vom Statistischen Landesamt verlangten Markanten Punkte im System integriert und können bei Bedarf aus entsprechenden Listen ausgewählt werden.

#### **2.3.3 BIDIS Abrechnungssystem**

Das BIDIS Abrechnungssystem erlaubt sowohl die Abrechnung von Dienstleistungen im Hafen- als auch im Bahnbetrieb. In Anlehnung an die BIDIS Auftragsgenerierung besteht eine Rechnung aus einem Rechnungskopf mit den entscheidenden Daten über den Kunden und einer Liste von Rechnungspositionen, die einzeln zu der Rechnung hinzugefügt werden können. Das Hinzufügen von Rechnungspositionen muss nicht auf einmal geschehen, sondern kann bis zur Fakturierung in Teilen erfolgen. Bereits fakturierte Rechnungen können jedoch nur von speziell autorisierten Benutzern geändert werden, um eine Manipulation der Rechnungsdaten zu vermeiden.

Während für die Stammdatenverwaltung die schon bestehenden Daten der Häfen übernommen werden sollen, werden alle rechnungsrelevanten Daten extern gespeichert, um in der Einführungs- und Testphase einen Parallelbetrieb zwischen den zurzeit verwendeten Systemen und dem BIDIS Port Client zu ermöglichen. Der Vorteil an dieser Auftrennung der Daten liegt an der größeren Akzeptanz zukünftiger Nutzer, da die Umstellung der automatischen Rechnungsstellung stets ein heikles Thema ist. So kann ein 1 – 2 Monatiger Probebetrieb Aufschluss über etwaige Mängel oder Abweichungen zum Altsystem geben und individuelle Anpassungen erfolgen.

Die Fakturierung der Rechnung erfolgt unmittelbar vor dem Ausdruck in ein teilweise anpassbaren Rechnungsbogen. Individuell sind hierbei Hafenlogos, Textbausteine und Grundformat der Rechnung. Auf eine Verknüpfung mit vorhandenen Office-Anwendungen (MS Word, StarWriter, o.ä.) wurde im Gegensatz zum IHS verzichtet, um in keine Abhängigkeit von Fremdprodukten zu gelangen.

#### **2.3.4 BIDIS Zählkartenerfassung**

Die Zählkartenerfassung wird benötigt, um den Anforderungen des Statistischen Landesamtes zu genügen. In einem Hafen ist keine Rechnungsstellung ohne Schiffsmeldebuchnummer möglich, die wiederum der Zählkartennummer entspricht. Jeder Hafen bekommt vom Statistischen Landesamt ein Kontingent an Schiffsmeldebuchnummer, um jedem Schiff eindeutig die anrechenbaren Dienstleistungen zuzuordnen.

Die Zählkarte beinhaltet die Schiffsmerkmale (Tragfähigkeit, Schiffsgattung, Schiffsflagge), den Quell- und Zielhafen, passierte Markante Punkte und die Verkehrsbeziehung (Ladezustand, Verkehrsrichtung, Ankunft/Abgang). Zu dieser Karte werden zusätzlich Gütersätze registriert, die Aufschluss über die Güterart, die Umschlagsart mit den dafür benötigten Verladeanlagen und die Tonnage enthält. Ein elektronischer Datenaustausch ist im BIDIS Port Client vorgesehen, aber derzeit noch nicht implementiert.

Probleme, die bei der Abrechnung von Dienstleistungen entstehen, die nicht direkt einem Schiff zugeordnet werden können, werden durch Sonderfälle berücksichtigt. So wird bei einer angegebenen Schiffsnummer im Bereich von 99000 – 99999 davon ausgegangen, dass eine allgemeine Leistung abgerechnet wird, die nicht an das statistische Landesamt weitergeleitet werden muss. Diese Dienstleistungen tauchen dann auch nicht in den entsprechenden Schiffsmeldebüchern auf.

#### **2.3.5 BIDIS Statistikmodul**

Das BIDIS Statistikmodul hat in der vorliegenden Version noch einen prototypischen Charakter. Ziel ist eine allgemeine Statistikfunktion, in der der Benutzer die gegenüberzustellenden Werte frei wählen kann, um so eine individuelle Auswertung seiner Daten zu erhalten. Dieser allgemeine Charakter konnte in dieser Arbeit nicht hergestellt werden, da dies den Zeitrahmen überschritten hätte. Die Funktionsweise ist für das Beispiel der Umschlagsmengen im Jahresvergleich implementiert worden.

Eine Komplettierung dieser Statistikfunktion müsste ebenfalls eine Möglichkeit der grafischen Darstellung beinhalten. Als Alternative wäre eine Exportfunktion von Datentabellen denkbar, die mit geeigneter Fremdsoftware (MS Excel, Lotus Chart, o.ä.) interpretiert werden können. Bei diesem Vorgehen, würde aber eine erneute Abhängigkeit entstehen, die dem BIDIS Gesamtkonzept wiederstrebt.

## **3 Implementierung**

#### **3.1 Allgemeines**

Das Konzept des System beruht auf zwei Datenbanken, einem Rechnungsmodul, einem Statistikmodul und drei Benutzer Schnittstellen (User Interfaces). Die Kommunikation der einzelnen Elemente untereinander wird durch den BIDIS Port Client gesteuert.

Als Programmiersprache wurde wie bei den anderen Komponenten JAVA 2 verwendet. Die Vorteile von JAVA 2 liegen zum einen in der Plattformunabhängigkeit und in den umfangreichen Grafikbibliotheken, die die Schaffung einer bedienerfreundlichen Anwendungsumgebung erleichtern (Chan, 1999).

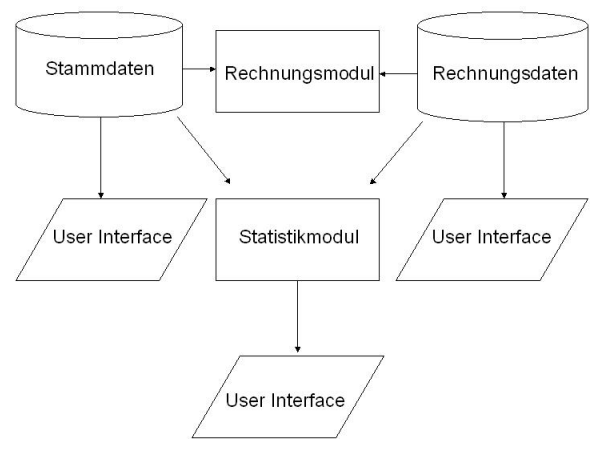

Abb. 3-1: Konzept des Systems

#### **3.2 BIDIS Stammdatenverwaltung**

Die Stammdatenverwaltung ist als kompaktes Modul in nur einem Frame implementiert. Alle Anzeigen und Funktionen sind mit Hilfe von internen Frames gelöst worden, um einerseits die Übersichtlichkeit zu gewährleisten und andererseits dem Benutzer eine aus diversen Programmen (Office-Anwendungen) bekannte Arbeitsumgebung zu liefern, in der er sich schnell zurechtfindet.

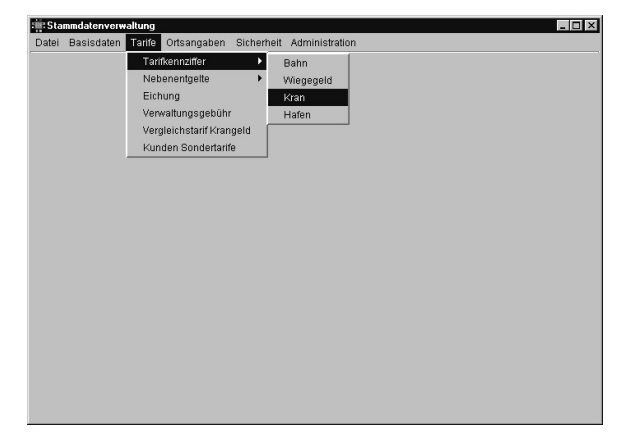

Abb. 3-2: Menüstruktur der Stammdatenverwaltung

Die Datenbankzugriffe sind mit der plattformunabhängigen JDBC-Schnittstelle von Sun Microsystems implementiert worden. Um Konflikte im Mehrbenutzerbetrieb zu vermeiden, erfolgt die Datensteuerung und Kontrolle über das BIDIS interne Datenbankmanagementsystem.

Um eine bestehende IHS Datenbank in der BIDIS Stammdatenverwaltung benutzen zu können, muss bei der Installation des Systems eine zusätzliche Datenbankverbindung über eine ODBC (Open Database Connectivity) Schnittstelle aufgebaut werden. ODBC ermöglicht dem System das Ansprechen einer externen Datenbank unter Verwendung des Datenbanknamens. Weitere Spezifikationen, wie Ort der Datenbank und Zugriffssteuerung werden von dem jeweiligen Betriebssystem verwaltet und sind nicht Bestandteil der Programmierung.

#### **3.3 BIDIS Abrechnungssystem**

Das Abrechnungssystem gliedert sich in die Rechnungserfassung und die Rechnungspositionserfassung. Die Datenbank für die Rechnungsgenerierung ist in MS Access erstellt worden und wird ebenfalls über eine ODBC-Schnittstelle angesprochen. Eine Integration in die BIDIS Stammdatenbank ist unter dem Aspekt einer späteren Verteilung des Systems unpraktikabel und ist daher bewusst unterlassen worden.

| Gutschrift           | Filteroptionen:      | Rechnungen ab                                           |                            |                      |                                        |
|----------------------|----------------------|---------------------------------------------------------|----------------------------|----------------------|----------------------------------------|
| Rechnung             |                      |                                                         |                            |                      |                                        |
|                      |                      |                                                         |                            |                      |                                        |
| Rechnungsdaten       |                      |                                                         | Alle Rechnungen            | Auswahl              | nichtfekturierte Rechnungen.           |
|                      |                      |                                                         |                            |                      |                                        |
| Nummer:              | 1/2001               |                                                         | Datum: 2001-11-11 00:00:00 | Fällig am:           | 199811<br>Zugehörigkeit                |
| 13<br>Kunde:         | ≖                    | Muster <sub>KG</sub><br>such                            |                            |                      | Rechnung-Nr.:                          |
| Kd-Zug:<br>Iз        |                      |                                                         | Abteilung Fakturierung     |                      | Gutschrift-Nr.:                        |
| Information<br>Memo: |                      |                                                         |                            |                      |                                        |
| Aktion:              | Brucken(Fakturieren) |                                                         | Rechnung ändern            | Gutschrift erstellen | Offene Posten                          |
|                      | Neue Position        |                                                         |                            |                      |                                        |
| Position             |                      | Umschlausnaumseis für Magazin<br>Art der Dienstleistung | SMB-Nr / KTC-Nr            | ▼<br>Gesamtbetrag    | Restinungsposition besidester<br>Tarif |

Abb. 3-3: Rechnungserfassung (Hafen)

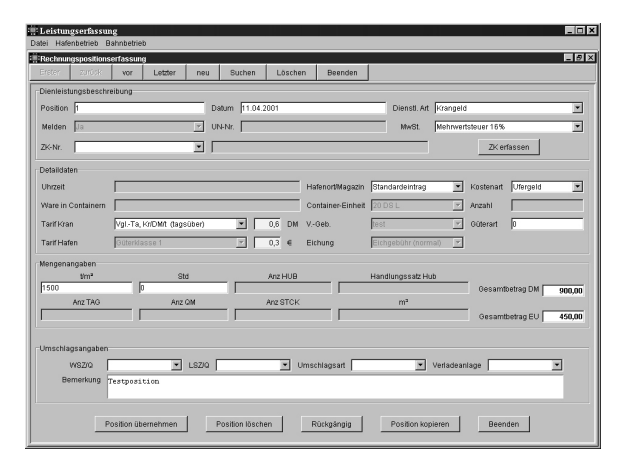

Abb. 3-4: Positionserfassung für den Hafenbetrieb

Fakturierte Rechnungen werden im System als solche gekennzeichnet und im Rahmen der Datenbankpflege ausgelagert. Der Benutzer hat weiterhin uneingeschränkten Zugriff auf diese Daten, aber durch den schreibgeschützten Zustand ist es ökonomischer, diese Daten getrennt aufzubewahren. Eine spätere Archivierungsfunktion könnte somit auch wesentlich schneller die abgeschlossenen Rechnungsdaten sammeln und auf Backupsystemen archivieren.

#### **3.4 BIDIS Zählkartenerfassung**

Die BIDIS Zählkartenerfassung richtet sich exakt nach den Vorgaben des Statistischen Landesamtes. Alle zu übertragenden Daten werden in den Eingabemasken des Systems erhoben. Die Übermittlung der Daten ist

bisher nur vorgesehen und bedarf einer Schnittstellendefinition des Statistischen Landesamtes.

Die benötigten Daten können wahlweise aus der BIDIS Stammdatenbank eingeladen werden oder aus einem bestehenden IHS System integriert werden. Bei der Umstellung von IHS zu BIDIS kann die komplette IHS Datenbank in die BIDIS Systemdatenbank überspielt werden. So treten keine Daten- und Zeitverluste auf. Die Handhabung der Zählkartenerfassung wurde stark an das IHS angelehnt, um den gewohnten Arbeitsablauf nicht zu stören.

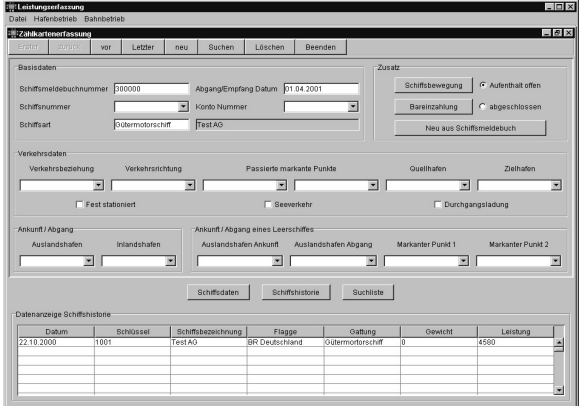

Abb. 3-5: Erfassung von Zählkarten

## **3.5 BIDIS Statistikmodul**

Das BIDIS Statistikmodul ist als Prototyp implementiert worden. Es erlaubt die Auswertung der Umschlagskapazitäten im Jahresüberblick.

Weitere Statistiken sollten wegen der Vielzahl von Möglichkeiten durch ein allgemeines Statistikmodul ergänzt werden. Dieses Modul sollte eine benutzergesteuerte Auswahl von Datensätzen kombinieren, vergleichen und darstellen können. Ein solches Modul würde jedoch den gegebenen Zeitraum dieser Arbeit weit überschreiten und ist daher nicht vollständig implementiert worden.

#### **4 Programmbedienung**

Die BIDIS Erweiterungen basieren auf einer grafischen Oberfläche im jeweiligen Systemstandard (WINDOWS, MOTIF) und bedienen sich aller Vorteile moderner Anwendungssysteme. Um eine intuitiv bedienbare Anwendung zu erhalten, sind alle wichtigen Funktionalitäten in einer Funktionsleiste untergebracht, die dem Benutzer in allen Eingabemasken zur Verfügung steht.

Erster zurück wor Letzter neu Suchen Löschen Beenden

Abb. 4-1: Funktionsleiste der BIDIS Erweiterungen

Mit dieser Funktionsleiste kann der Benutzer die Systeminhalte durchlaufen, durchsuchen, neu anlegen, löschen oder die Teilanwendung schließen. Die Bedienung der einzelnen Programmmasken ist mausunterstützt und wird durch grafische Bedienelemente stark vereinfacht.

Güterart: [Land-, forstwirtschaftliche und verwandte Erzeugnisse

Abb. 4-2: Texteingabefeld mit Beschriftung

Die Eingabe von erforderlichen Daten erfolgt meist über beschriftete Textfelder, die im Programmhintergrund die Eingaben überprüfen und gegebenenfalls einen Warnhinweis erzeugen.

Häufig werden aus ökonomischen Gründen die Textfelder durch so genannte Dropdownmenüs ersetzt. Diese ermöglichen dem Benutzer eine Auswahl aus vorgegebenen Daten zu treffen und beschleunigen somit das Ausfüllen der Eingabemasken erheblich.

| Rechnungstext: | Zahlbar innerhalb 14 Tagen rein netto Kasse    |
|----------------|------------------------------------------------|
|                | IZahlbar innerhalb 14 Tagen rein netto Kasse   |
|                | Zahlbar sofort nach Rechnungserhalt ohne Abzug |
|                | Der Betrag wird Ihrem Konto gutgeschrieben     |
|                | lGutschriftbetrad wird Ihnen überwiesen        |
|                | Abrechnung erfolgt über DVBK                   |

Abb. 4-3: Dropdownmenü aus der Stammdatenverwaltung

Bei einigen dieser Dropdownmenüs, bei denen lediglich Schlüsselnummern, oder Abkürzungen ausgewählt werden können, wird eine genauere Bezeichnung der Auswahl in einem nebenstehenden Feld angezeigt.

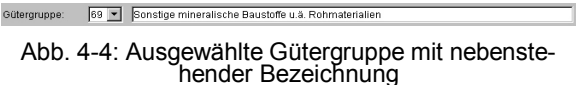

#### **4.1 Stammdaten**

Im Folgenden sollen die Masken der Stammdatenverwaltung näher erläutert werden. Wegen der Vielzahl von Stammdaten ist eine Menüstruktur hinzugefügt worden, die zwischen Basisdaten, Ortsangaben und Tarifen unterscheidet.

#### **4.1.1 Containerbewegung**

Für den Containerverkehr ist es notwendig, die Bewegungen eines Containers zu erfassen.

| : Stammdatenverwaltung     |        |             |             |         |     |                                                         |         | $\Box$            |
|----------------------------|--------|-------------|-------------|---------|-----|---------------------------------------------------------|---------|-------------------|
| Datei                      |        |             |             |         |     | Basisdaten Tarife Ortsangaben Sicherheit Administration |         |                   |
| : Containerbewegung        |        |             |             |         |     |                                                         |         | $\Box$ e $\times$ |
| Erster                     | zurück |             | <br>vor<br> | Letzter | neu | Suchen                                                  | Löschen | Beenden           |
| Schlüssel:<br>Bezeichnung: | l8     | Land/Schiff |             |         |     |                                                         |         |                   |

Abb. 4-5: Eingabemaske Containerbewegung

Da es sich jedoch immer um die gleichen Abläufe handelt, werden die Containerbewegungen vorab im System gespeichert.

Der Schlüssel dient zur Identifizierung der Containerbewegung im System. Die Bezeichnung erleichtert dem Benutzer den Umgang im Arbeitsverlauf.

### **4.1.2 Containereinheit**

Hier erfolgt die Eingabe aller im Hafen bewegten Containergrößen und die Zuordnung der offiziellen Güterart. Wird z.B. Ware im Container transportiert, füllt das System die Containereinheit über die Zuordnung als Vorgabewert aus. Auch Containergrößen, die nicht im Schiffsverkehr eingesetzt werden (24ft und 27ft Container), können wegen der Vollständigkeit mit diesem System erfasst werden.

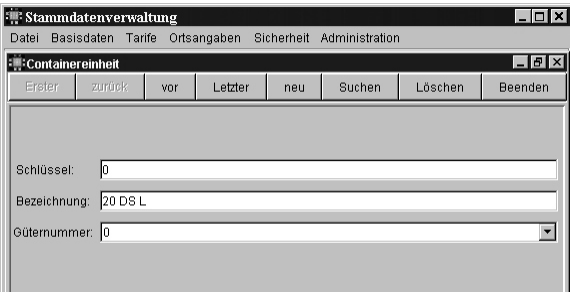

Abb. 4-6: Maske zur Erfassung von Containereinheiten

Intern erfolgt für Abrechnungs- und Statistikmodul eine Zuordnung zu offiziellen Containergrößen (20ft und 30ft Container).

## **4.1.3 Güterabteilung**

Viele Häfen haben eine interne Zuordnung der offiziellen Güterarten zu so genannten Güterabteilungen. Um diese System auch weiterhin ermöglichen zu können, kann hier ein hafeninternes Güterabteilungsverzeichnis angelegt werden. Die Zuordnung erfolgt bei der Erfassung der Güterart.

| : Stammdatenverwaltung            |                               |     |                                                       |     |                           |          | l_∣⊡l×i                                |
|-----------------------------------|-------------------------------|-----|-------------------------------------------------------|-----|---------------------------|----------|----------------------------------------|
| Datei                             | Basisdaten Tarife Ortsangaben |     |                                                       |     | Sicherheit Administration |          |                                        |
| Güterabteilung                    |                               |     |                                                       |     |                           |          | $\blacksquare$ $\blacksquare$ $\times$ |
| Erster                            | zurück                        | vor | Letzter                                               | neu | Suchen                    | I öschen | <b>Beenden</b>                         |
| Schlüssel:<br>Güterart:<br>Tarif: | 10<br>h o                     |     | Land-, forstwirtschaftliche und verwandte Erzeugnisse |     |                           |          |                                        |

Abb. 4-7: Festlegung von hafeninternen Güterabtei- lungen

#### **4.1.4 Gefahrgut**

Hierbei handelt es sich um ein Verzeichnis der offiziellen Gefahrgüter.

|                 | <b>: Stammdatenverwaltung</b> |     |             |            |                |         | $\times$                  |
|-----------------|-------------------------------|-----|-------------|------------|----------------|---------|---------------------------|
| Datei           | Basisdaten Tarife             |     | Ortsangaben | Sicherheit | Administration |         |                           |
| Gefahrgut       |                               |     |             |            |                |         | $\blacksquare$ e $\times$ |
| Erster          | zurück                        | vor | Letzter     | neu        | Suchen         | Löschen | Beenden                   |
|                 |                               |     |             |            |                |         |                           |
| UN-Nummer:      | 1001                          |     |             |            |                |         |                           |
| Bezeichnung:    | Ammoniak                      |     |             |            |                |         |                           |
| Klasse:         |                               |     |             |            |                |         |                           |
| Ziffer:         | 3 at                          |     |             |            |                |         |                           |
| Nr. zur Gefahr: | 268                           |     |             |            |                |         |                           |
| Merkblatt-Nr:   | 20.010                        |     |             |            |                |         |                           |
| Bezettelung:    | $6.1 + 13$                    |     |             |            |                |         |                           |
| Güternummer:    | 10                            |     |             |            |                |         | $\overline{\phantom{a}}$  |

Abb. 4-8: Gefahrgutverzeichnis

Neben der Bezeichnung werden Gefahrengutklasse, Gefahrengutkennziffer, Gefahrenklasse, Merkblattnummer und vorgeschriebene Bezettelung vorgehalten. Um eine automatische Zuordnung des Gefahrgutes vornehmen zu können, wird in dem Feld Güternummer die Schlüsselnummer des entsprechenden Gutes eingetragen.

#### **4.1.5 Mindestentgelte**

|       |                    | <b>WE</b> Stammdatenverwaltung |          |             |            |                |         |                                              |
|-------|--------------------|--------------------------------|----------|-------------|------------|----------------|---------|----------------------------------------------|
| Datei |                    | Basisdaten Tarife              |          | Ortsangaben | Sicherheit | Administration |         |                                              |
|       | : Mindestentgelte  |                                |          |             |            |                |         | $\blacksquare$ $\blacksquare$ $\blacksquare$ |
|       | Erster             | zurück.                        | vor      | Letzter     | neu        | Suchen         | Löschen | Beenden                                      |
|       | Schlüssel:         | 99                             |          |             |            |                |         |                                              |
|       | Entgelt:           |                                | 70.00 DM |             |            |                |         |                                              |
|       | Greift bis Anzahl: | 14                             |          |             |            |                |         |                                              |

Abb. 4-9: Vorgaben für Mindestentgelte

Mindestentgelte werden für den Bahnbetrieb erhoben. Neben dem Schlüssel und der Höhe des Mindestentgeltes wird noch die Anzahl der Wagons angegeben, bis zu der ein Mindestentgelt berechnet wird.

### **4.1.6 Mehrwertsteuer**

Um mit der Rechnungsstellung flexible auf Steueränderungen reagieren zu können, werden alle relevanten Steuersätze in einem Verzeichnis vorgehalten und können jederzeit geändert werden

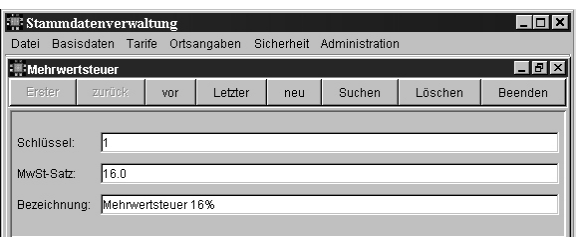

Abb. 4-10: Vorgaben zur Mehrwertsteuer

#### **4.1.7 Gütergruppe**

Hierbei handelt es sich um ein hafeninternes Verzeichnis von Gütergruppen. Die Zuordnung erfolgt über die offiziellen Güterarten.

|                        |        | : Stammdatenverwaltung |          |     |                                                         |           | a X                           |
|------------------------|--------|------------------------|----------|-----|---------------------------------------------------------|-----------|-------------------------------|
| Datei                  |        |                        |          |     | Basisdaten Tarife Ortsangaben Sicherheit Administration |           |                               |
| <b>:WiGütergruppe</b>  |        |                        |          |     |                                                         |           | $\Box$ $\bm{E}$ $\bm{\times}$ |
| Erster                 | zurück | vor                    | I etzter | neu | Suchen                                                  | I äschen. | Beenden                       |
| Schlüssel:<br>Güterart | 10     |                        |          |     | Land-, forstwirtschaftliche und verwandte Erzeugnisse   |           |                               |

Abb. 4-11: Einteilung in Gütergruppen

## **4.1.8 Güterart**

Diese Stammdatentabelle bildet die Basis für die spätere Auswertung der bewegten Güter innerhalb eines definierbaren Zeitraumes. Die Besonderheit dabei ist, dass jeder Hafen sein eigenes Güterverzeichnis eintragen kann, die offiziellen Statistiken jedoch nach den offiziellen Güternummern verschlüsselt werden.

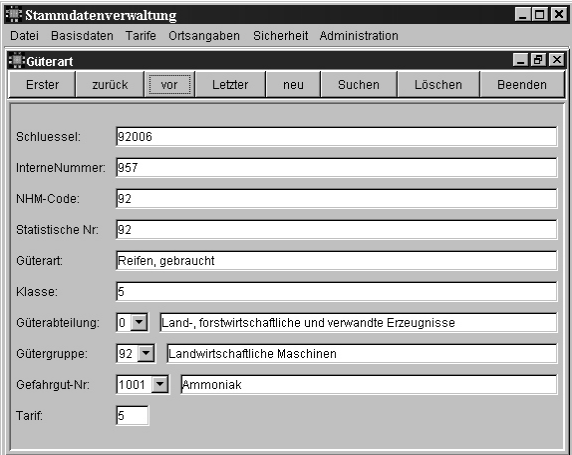

Abb. 4-12: Erfassung der Güterarten

Im Feld Schlüssel wird die systemabhängige Güternummer für den Hafen gespeichert. Die interne Nummer ist die hafeninterne Güternummer, welche für die Zuordnung des Verrechnungskontos für dieses Gut vorgesehen ist. Im Feld NHM-Code wird die Zuordnung des Gutes für den Bahnbereich vorgenommen und die statistische Nummer ist die offizielle Güternummer für diesen Eintrag.

Im Anschluss wird das Gut selber beschrieben und den hafeninternen Gütergruppen und Güterabteilungen zugeordnet. Weiterhin ist eine Verknüpfung mit Gefahrgutfeldern und Tarifen vorgesehen.

#### **4.1.9 Kostenart / Kostenstelle**

In diesem Bereich werden die Abrechnungsmodalitäten verschiedener Dienstleistungen erfasst. Jede Dienstleistung bekommt einen Identifizierungsschlüssel, eine Kostenstelle und eine Bezeichnung zugeordnet. Weiterhin wird ein Abrechnungskonto erfasst über das die Abrechnung erfolgen soll.

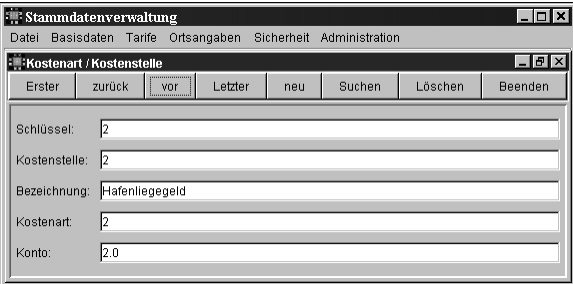

Abb. 4-13: Kostenart und Kostenstellen Verzeichnis

#### **4.1.10 Nummernkreise für Zählkarten**

Die Zählkartenverwaltung arbeitet mit fortlaufenden Nummern aus einem Nummernpool, der vom Statistischen Landesamt zugeteilt wird. Um diesen Pool nicht zu verlassen, wird dem System hier die Gültigkeitsgrenze für Zählkartennummern mitgeteilt.

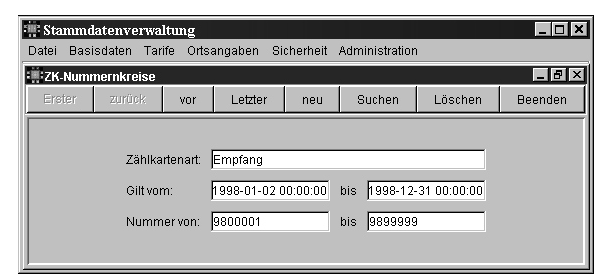

Abb. 4-14: Vorbelegung der Nummernkreise

## **4.1.11 Kundenstammdaten**

Die Kundenstammdaten waren in der vorherigen BIDIS Version schon implementiert worden, mussten aber um einige Punkte erweitert werden. Neben Anschrift und Ansprechpartnern, benötigt das erweiterte System Informationen für die Rechnungsstellung und Statistik.

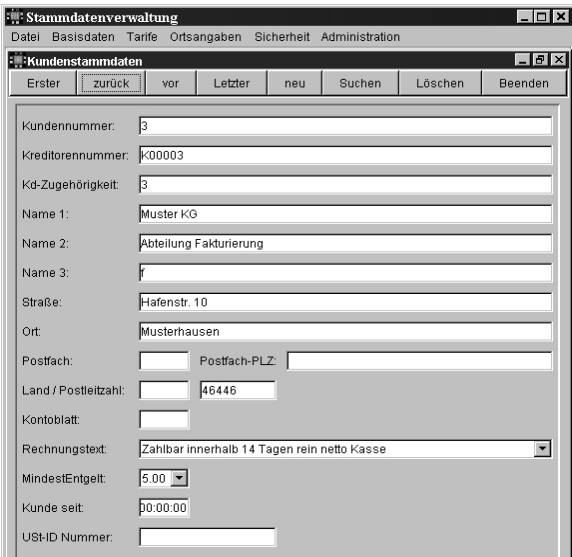

Abb. 4-15: Erweiterte Kundenstammdaten

So wurden Kreditorennummer, Kontoblatt und Umsatzsteuernummer zusätzlich aufgenommen. Hinzu

kamen dann noch kundenspezifische Werte für Zahlungsbedingungen, Mindestentgelte und ein Datum für den Beginn der Geschäftsbeziehung.

## **4.1.12 Tragfähigkeit**

Stammdatentabelle für die spätere Erfassung von Schiffen unter dem Menüpunkt Schiffsmerkmale.

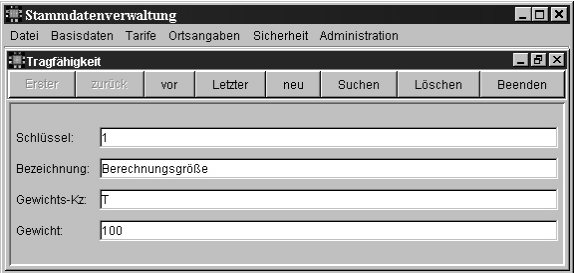

Abb. 4-16: Tragfähigkeitsstaffeln

Hier werden die berechnungsrelevanten Tragfähigkeitsstaffeln eingetragen. Um die tatsächliche Tragfähigkeit eines Schiffes zuweisen zu können, gibt es bei den Schiffsmerkmalen ein gesondertes Erfassungsfeld.

#### **4.1.13 Schiffsflagge**

Die Schiffsflaggen werden ebenfalls getrennt gehalten und dienen der einfachen Einbindung in die Schiffsmerkmale. Die Tabelle ist vollständig mit den offiziellen Bezeichnungen vorausgefüllt.

|        |               | $\begin{tabular}{ c c } \hline \hline \multicolumn{3}{ c }{\textbf{\textit{}}}} \textbf{Stammdatenverwaltung} \end{tabular}$ |     |          |     |                           |          | l⊥l⊡l×l                  |
|--------|---------------|----------------------------------------------------------------------------------------------------|-----|----------|-----|---------------------------|----------|--------------------------|
| Datei  |               | Basisdaten Tarife Ortsangaben                                                                                                |     |          |     | Sicherheit Administration |          |                          |
|        | Schiffsflagge |                                                                                                    |     |          |     |                           |          | $\Box$ $\theta$ $\times$ |
| Erster |               | zurück                                                                                                    | vor | I etzter | neu | Suchen                    | I äschen | Beenden                  |
|        |               |                                                                                                    |     |          |     |                           |          |                          |
|        | Schlüssel:    | 37                                                                                                    |     |          |     |                           |          |                          |
|        | Bezeichnung:  | Luxembura L                                                                                                    |     |          |     |                           |          |                          |
|        |               |                                                                                                    |     |          |     |                           |          |                          |
|        |               |                                                                                                    |     |          |     |                           |          |                          |

Abb. 4-17: Verzeichnis der offiziellen Schiffsflaggen

## **4.1.14 Schiffsgattung**

Um den Anforderungen des Statistischen Landesamtes zu genügen, muss die Schiffsgattung bei den Schiffsmerkmalen stets angegeben werden. Eine Auslagerung dieser Daten bringt beim Erfassen der Schiffsmerkmale einen zeitlichen Vorteil.

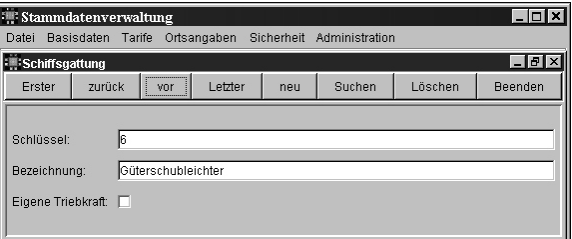

Abb. 4-18: Bearbeitungsmaske Schiffsgattung

#### **4.1.15 Schiffsmerkmale**

Hier werden alle Schiffsdaten des Hafens erfasst. Um spätere Arbeitsgänge zu beschleunigen, sollte im Eingabefeld Nummer immer die identifizierende Europanummer des Schiffes eingetragen werden.

| : Stammdatenverwaltung                |            |                               |         |                           |         |         | $-12X$        |
|---------------------------------------|------------|-------------------------------|---------|---------------------------|---------|---------|---------------|
| Datei Basisdaten Tarife               |            | Ortsangaben                   |         | Sicherheit Administration |         |         |               |
| : Schiffsmerkmale<br>Erster<br>zurück | vor        | Letzter                       | neu     | Suchen                    | Löschen | Beenden | $ B$ $\times$ |
|                                       |            |                               |         |                           |         |         |               |
| Nummer:                               | 65488      |                               |         |                           |         |         |               |
| Schiffsbezeichnung:                   | Baggerboot |                               |         |                           |         |         |               |
| Flagge:                               |            | Bezeichnung: Russ. Föderation |         |                           |         |         |               |
| Gattung:                              | l2         | Bezeichnung: Tankmoterschiff  |         |                           |         |         |               |
| Tragfähigkeit:                        |            | Bezeichnung: Berechnungsgröße |         |                           |         |         |               |
| Tragfähigkeit (Tats.):                | $\sqrt{5}$ | Gewicht:                      | $F$ 100 |                           |         |         |               |
| Ladekap, in TEU:                      | 10         |                               |         |                           |         |         |               |
| Leistung (KW):                        | lo.        |                               |         |                           |         |         |               |
| Schiffsführer:                        |            |                               |         |                           |         |         |               |
| Schiffseigner:                        |            |                               |         |                           |         |         |               |
| Heimathafen:                          |            |                               |         |                           |         |         |               |
| Konto-Nr.                             | ю          |                               |         |                           |         |         |               |

Abb. 4-19: Eingabemaske Schiffsmerkmale

Bei der Erfassung der einzelnen Schiffsmerkmale greift das System auf andere Basisdaten wie Schiffsflaggen, Schiffsgattungen, Tragfähigkeiten und Kunden zurück. Bei dem Feld Tragfähigkeit sind die Tonnenzahlen über ein Dropdownmenü einzugeben und zwar auf volle 50 oder 100 Tonnen nach oben gerundet. Hintergrund ist, dass eine Vielzahl von Häfen das Verhältnis der umgeschlagenen Tonnage ins Verhältnis mit der auf 50 oder 100 Tonnen aufgerundeten Tragfähigkeit setzt und entsprechend berechnet.

#### **4.1.16 Verkehrsbeziehung**

Die Erhebung von Verkehrsbeziehungen wird für die Zählkartenerfassung benötigt. Hierin werden Ladezustand (beladen, leer), Verkehrsbeziehung (Ankunft, Abgang) und Verkehrsrichtung (Berg, Tal) gespeichert.

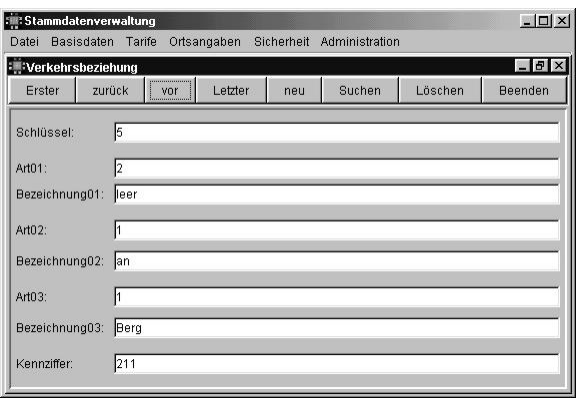

Abb. 4-20: Erfassungsmaske Verkehrsbeziehung

## **4.1.17 Aufenthaltsarten**

Für die Berechnung des Hafengeldes ist es nötig die Art des Aufenthalts zu spezifizieren. Neben einer

Bezeichnung können hier Befreiungen wegen Reparatur oder sonstigen Gründen angegeben werden.

|              | : Aufenthaltsarten  |            |         |     |        |         | $-1$ $-1$ $\times$ |
|--------------|---------------------|------------|---------|-----|--------|---------|--------------------|
| Erster       | zurück              | yor        | Letzter | neu | Suchen | Löschen | Beenden            |
|              | Schlüssel:<br>l4    |            |         |     |        |         |                    |
|              |                     | Vereichung |         |     |        |         |                    |
| Bezeichnung: | Reparaturbefreiung: |            |         |     |        |         |                    |

Abb. 4-21: Definition von Aufenthaltsarten

## **4.1.18 Verkehrsrichtung**

Um die Verkehrbeziehung schneller definieren zu können werden die Verkehrsrichtung einzeln vorgehalten.

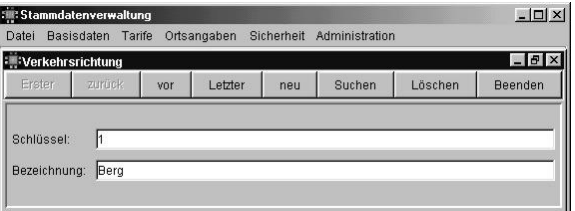

Abb. 4-22: Eingabemaske Verkehrsrichtung

## **4.1.19 Verkehrsart**

Um die Verkehrbeziehung schneller definieren zu können, werden die Verkehrsarten einzeln vorgehalten.

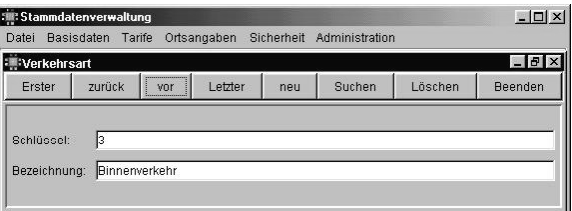

Abb. 4-23: Eingabemaske Verkehrsart

Es stehen standardmäßig die Verkehrsarten Eingang, Ausgang, Binnenverkehr und Seeverkehr zur Verfügung.

## **4.1.20 Rechnungstext**

Zur automatisierten Rechnungsstellung werden vordefinierte Textbausteine verwendet. Über die Eingabemaske Rechnungstexte können jeweils 4 Zeilen freier Text hinzugefügt werden.

| <b>Rechnungstext</b>                         |           |     |                                             |     |               |         | $-5$     |
|----------------------------------------------|-----------|-----|---------------------------------------------|-----|---------------|---------|----------|
| Erster                                       | zurück    | vor | Letzter                                     | neu | <b>Suchen</b> | Löschen | Beenden. |
| Schlüssel:                                   | $\vert$ 1 |     |                                             |     |               |         |          |
|                                              |           |     |                                             |     |               |         |          |
|                                              |           |     | Zahlbar innerhalb 14 Tagen rein netto Kasse |     |               |         |          |
|                                              |           |     |                                             |     |               |         |          |
|                                              |           |     |                                             |     |               |         |          |
| Zeile 1:<br>Zeile 2:<br>Zeile 3:<br>Zeile 4: |           |     |                                             |     |               |         |          |

Abb. 4-24: Eingabe von freien Rechnungstexten

## **4.1.21 Umschlagsart**

Um bei der Erfassung von Rechnungspositionen die Umschlagsart eines Gutes zu identifizieren, existiert ein Verzeichnis der Umschlagsarten.

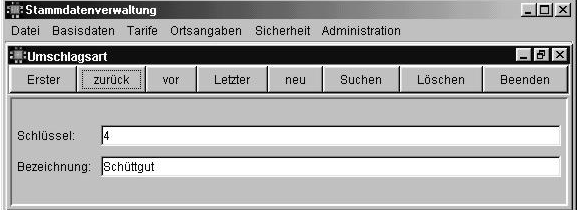

Abb. 4-25: Verzeichnis der Umschlagsarten

#### **4.1.22 Verladeanlage**

Für statistische Auswertung der Auslastung wird für jede Position die verwendete Verladeanlage (Kran) angegeben. Dies ermöglicht der Hafengesellschaft eine Grundlage für Erweiterungsvorhaben oder Ähnliches.

| : Stammdatenverwaltung              |          |                           |          | $\Box$ o $\bm{\mathsf{x}}$             |
|-------------------------------------|----------|---------------------------|----------|----------------------------------------|
| Datei Basisdaten Tarife Ortsangaben |          | Sicherheit Administration |          |                                        |
| <b>I Verladeanlage</b>              |          |                           |          | $\blacksquare$ $\blacksquare$ $\times$ |
| zurück<br>Erster<br>vor             | I etzter | Suchen<br>neu             | I äschen | <b>Beenden</b>                         |
|                                     |          |                           |          |                                        |
| Schlüssel:                          |          |                           |          |                                        |
| Kran 2<br>Bezeichnung:              |          |                           |          |                                        |
|                                     |          |                           |          |                                        |

Abb. 4-26: Eingabemaske Verladeanlage

#### **4.1.23 Rechnungszugehörigkeit**

Die Rechnungszugehörigkeit teilt die Rechnungen eines Jahres in entsprechende Zeiträume. Dies ist für hafeninterne Auswertungen sinnvoll und gewünscht.

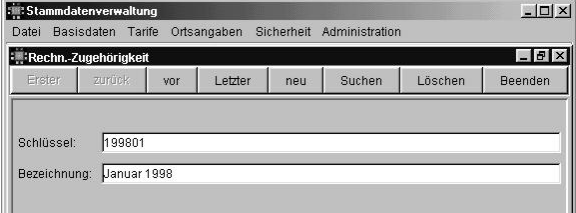

Abb. 4-27: Festlegung der Rechnungszugehörigkeit

#### **4.1.24 Tarifkennziffer (Bahn)**

Hier werden die festgelegten Tarife für den Bahntransport hinterlegt. Neben einer Bezeichnung, die in der Rechnungserstellung ausgewählt werden kann, werden hier Rahmenbedingungen zu diesem Tarif festgelegt.

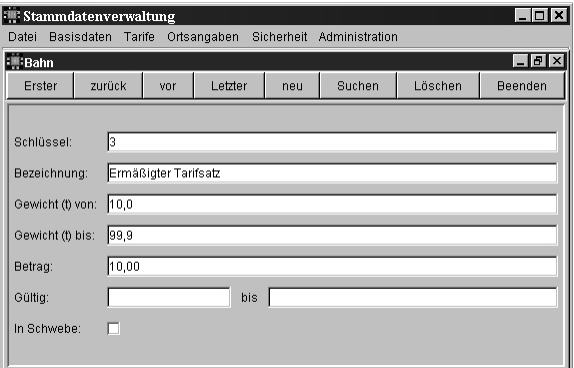

Abb. 4-28: Tariferfassung Bahnverkehr

#### **4.1.25 Tarifkennziffer (Wiegegeld)**

Tarife für das Wiegegeld können ebenfalls vorab eingespeichert werden, um somit eine effizientere Eingabe in der Erfassung der Rechnungspositionen gewährleisten zu können.

#### **4.1.26 Tarifkennziffer (Hafen)**

Die Tarife für den Hafen werden wie die Tarife für den Bahnverkehr vorab spezifiziert, um sie im Anschluss einfach aus einer Liste auswählen zu können. Im Feld Zusatzinfo können buchhaltungsspezifische Daten eingegeben werden.

| Stammdatenverwaltung |                     |     |         |     |                                                         |         | $ \Box$ $\times$ |
|----------------------|---------------------|-----|---------|-----|---------------------------------------------------------|---------|------------------|
| Datei                |                     |     |         |     | Basisdaten Tarife Ortsangaben Sicherheit Administration |         |                  |
| <b>Elli</b> Hafen    |                     |     |         |     |                                                         |         | $-10x$           |
| Erster               | <br>zurück          | vor | Letzter | neu | Suchen                                                  | Löschen | Beenden          |
|                      |                     |     |         |     |                                                         |         |                  |
| Schlüssel:           |                     |     |         |     |                                                         |         |                  |
| Bezeichnung:         | Container alle      |     |         |     |                                                         |         |                  |
| Zusatz-Info:         | M                   |     |         |     |                                                         |         |                  |
| Betrag:              | 1.9800              |     |         |     |                                                         |         |                  |
| Gültig:              | 1998-01-01 00:00:00 |     | bis     |     |                                                         |         |                  |
| In Schwebe:          | п                   |     |         |     |                                                         |         |                  |

Abb. 4-29: Hafentarife

#### **4.1.27 Tarifkennziffer (Kran)**

Die Tarife für den Kran werden wie die Tarife für den Hafen festgelegt. Der größte Unterschied besteht in den Zusatzinformationen (Art 1, Art 2,...), die dem Krantarif hinzugefügt werden können.

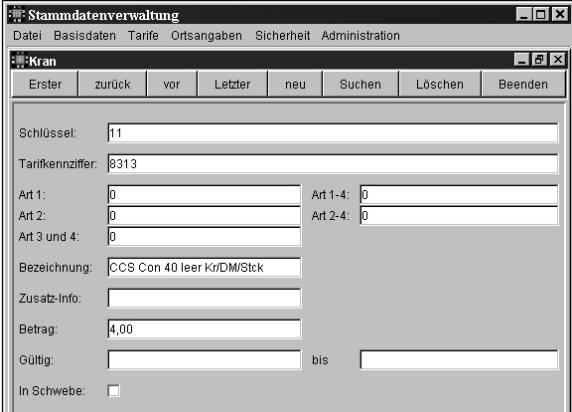

Abb. 4-30: Tarife für den Kranbetrieb

## **4.1.28 Vergleichstarif Krangeld**

Bei Vergleichstarifen werden für verschiedene Maßeinheiten unterschiedliche Tarife hinterlegt. Bei der Berechnung wird der jeweils kostenintensivere Betrag in Rechnung gestellt. So wird der Umschlag "leichter" Güter, die aus bestimmten Gründen sehr zeitaufwändig sind oder umgekehrt, besser berücksichtigt.

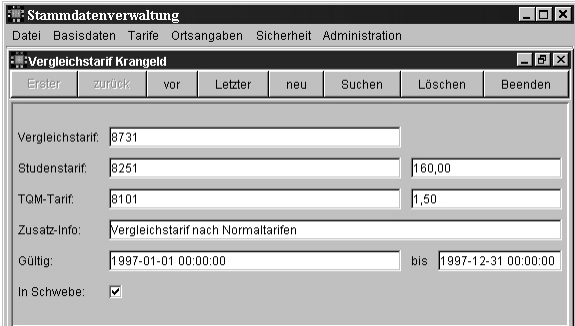

Abb. 4-31: Vergleichstarife für Krangeld

## **4.1.29 Eichung**

Für im Hafen vorgenommene Eichungen können die Tarife vorab hinterlegt werden. Das Kontrollkästchen *In Schwebe* bezeichnet Tarife, die im System schon eingepflegt sind, aber noch nicht endgültig beschlossen sind.

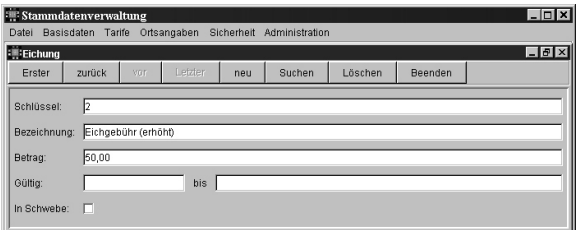

Abb. 4-32: Kosten für Eichungen

## **4.1.30 Verwaltungsgebühr**

Verwaltungsgebühren für angebotene Dienstleistung wie z.B. die Wiegegebühr werden hier abgespeichert.

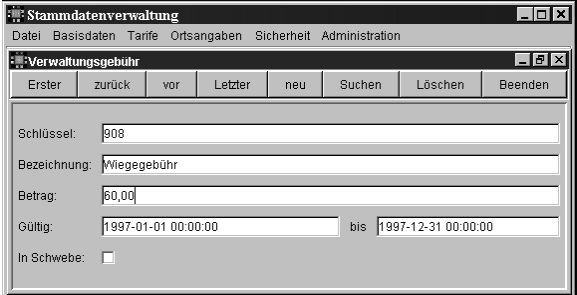

Abb. 4-33: Definition verschiedener Grundgebühren

#### **4.1.31 Hafenverzeichnis Inland**

Diese Verzeichnis enthält bereits alle vom Statistischen Landesamt erfassten Inlandshäfen (ca. 2200). Auf diese wird in der Zählkartenerfassung zugegriffen, da dort Quell- und Zielhafen eingetragen werden müssen.

| Stammdatenverwaltung      |      |                          |     |                                                         |          | $\Box$ d $\times$          |
|---------------------------|------|--------------------------|-----|---------------------------------------------------------|----------|----------------------------|
| Datei                     |      |                          |     | Basisdaten Tarife Ortsangaben Sicherheit Administration |          |                            |
| : Hafenverzeichnis Inland |      |                          |     |                                                         |          | $\Box$ e $\bm{\mathsf{r}}$ |
| Erster<br>zurück          |      | <br>Letzter<br>vnr       | neu | Suchen                                                  | I äschen | Beenden                    |
|                           |      |                          |     |                                                         |          |                            |
| Hafennummer               | 4201 |                          |     |                                                         |          |                            |
| Hafenbezeichnung:         |      | ABBEHAUSEN (GROSSENSIEL) |     |                                                         |          |                            |
| <b>Kreisnummer</b>        | 136  |                          |     |                                                         |          |                            |
| Kreis-Bezeichnung:        |      | LK WESERMARSCH           |     |                                                         |          |                            |
| WST-Nummer                | 231  |                          |     |                                                         |          |                            |
| WST-Bezeichnung:          |      |                          |     | Weser von Bremen bis zur Grenze der Seefahrt            |          |                            |
|                           |      |                          |     |                                                         |          |                            |

Abb. 4-34: Hafenverzeichnis Inland

#### **4.1.32 Hafenverzeichnis Ausland**

Analog zu den Inlandshäfen, existiert hier ein Verzeichnis der Auslandshäfen (ca. 7200). Diese werden ebenfalls für die Zählkartenerfassung benötigt.

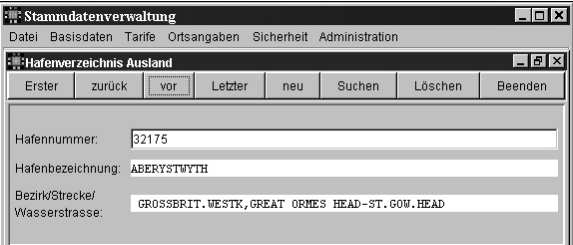

Abb. 4-35: Hafenverzeichnis Ausland

#### **4.1.33 Markante Punkte**

Seit 1997 erhebt das Statistische Landesamt nicht nur Quell- und Zielhafen aller Schiffe, sondern zusätzlich passierte markante Punkte. Hier ist eine externe Verwaltung ebenfalls sehr effizient.

| : Stammdatenverwaltung                                          |                                                                                 |     |                           |         | l_⊡l×i        |
|-----------------------------------------------------------------|---------------------------------------------------------------------------------|-----|---------------------------|---------|---------------|
| Basisdaten Tarife<br>Datei                                      | Ortsangaben                                                                     |     | Sicherheit Administration |         |               |
| : Markante Punkte                                               |                                                                                 |     |                           |         | $ P$ $\times$ |
| zurück<br>Erster                                                | <br>Letzter<br>vor<br><b><i><u><u><u><u><u></u></u></u></u></u> <u></u></i></b> | neu | Suchen                    | Löschen | Beenden       |
| Schlüssel:<br>Bezeichnung:<br>Wasserstraßen-Nr:<br>km-Position: | 18<br>Schleuse Geesthacht<br>141<br>h 13                                        |     |                           |         |               |

Abb. 4-36: Angabe markanter Punkte der Fahrtstrecke

## **4.1.34 Zählkartenvorgabe**

Um das Erfassen von Zählkarten zu beschleunigen, können Standardvorgaben extern gespeichert werden. Die Punkte Verkehrsbeziehung, Verkehrsrichtung und markante Punkte werden hier nur aus bereits vorgehaltenen Listen ausgewählt. Die In- und Auslandshäfen werden ebenfalls aus den vorausgefüllten Verzeichnissen importiert.

#### **4.1.35 Hafenort / Magazin**

Für differenzierte Auswertungen, können hier mehrere Teilhäfen oder Magazine des Hafens erfasst werden. Sollte dies nicht benötigt werden, so kann der Standardeintrag in der Rechnungsstellung ausgewählt werden.

|                      | <b>Bill Stammdatenverwaltung</b>                       |                                      |     |             |     |                           |         | $  \sim$               |
|----------------------|--------------------------------------------------------|--------------------------------------|-----|-------------|-----|---------------------------|---------|------------------------|
| Datei                | Basisdaten Tarife                                      |                                      |     | Ortsangaben |     | Sicherheit Administration |         |                        |
|                      | <b>Ell</b> Hafenort Magazin                            |                                      |     |             |     |                           |         | $\Box$ e $\bm{\times}$ |
| Erster               | zurück                                                 |                                      | vor | Letzter     | neu | Suchen                    | Löschen | Beenden                |
| Schlüssel:<br>Kunde: | Kurzbezeichnung:<br>Bezeichnung:<br>Werft (Ja / Nein): | 13<br>MOSEL<br>Moselhafen<br>п<br>In |     |             |     |                           |         |                        |

Abb. 4-37: Einteilung des Hafens in Bereiche

## **4.1.36 Zielort / Quellort (Land)**

Bei der Erfassung von Rechnungspositionen kann die Bewegung des Gutes über diese Stammdaten zugewiesen werden. In der Abteilung Umschlagsart kann zusätzlich noch die Art des Gutes angegeben werden.

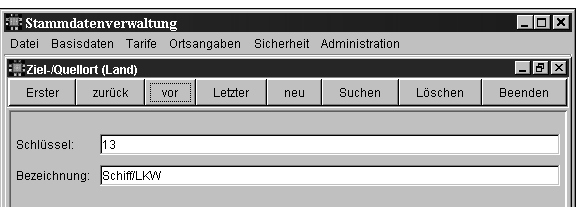

Abb. 4-38: Ziel / Quellort Land

#### **4.1.37 Bahnstellenverzeichnis**

Analog zum Hafenverzeichnis, kann bei der Rechnungsstellung im Bahnbetrieb auf ein Verzeichnis der Bahnstellen zurückgegriffen werden.

|            |              | : Stammdatenverwaltung |             |                                 |         |     |                                                         |          | $\Box$            |
|------------|--------------|------------------------|-------------|---------------------------------|---------|-----|---------------------------------------------------------|----------|-------------------|
| Datei      |              |                        |             |                                 |         |     | Basisdaten Tarife Ortsangaben Sicherheit Administration |          |                   |
|            |              | Bahnstellenverzeichnis |             |                                 |         |     |                                                         |          | $\Box$ e $\times$ |
| Erster     |              | zurück                 |             | *******************<br>vor<br>. | Letzter | neu | Suchen                                                  | I äschen | Beenden           |
|            |              |                        |             |                                 |         |     |                                                         |          |                   |
| Schlüssel: |              | 2                      |             |                                 |         |     |                                                         |          |                   |
|            | Bezeichnung: |                        | Koblenz HBF |                                 |         |     |                                                         |          |                   |
| Kunde:     |              | þ                      | Muster KG   |                                 |         |     |                                                         |          |                   |
|            |              |                        |             |                                 |         |     |                                                         |          |                   |
|            |              |                        |             |                                 |         |     |                                                         |          |                   |

Abb. 4-39: Bahnstellenverzeichnis

## **4.2 Erfassen von Rechnungen / Gutschriften**

Hauptbestandteil der Erweiterung ist das Rechnungsmodul. Es dient zum Erfassen, Drucken und Löschen von Rechnungen und kann bereits fakturierte Rechnungen in Gutschriften umwandeln. Ein wesentliches Merkmal ist die Fähigkeit, alle anfallenden Dienstleistungen in einer Maske zu erfassen. Ein Wechsel zwischen Eingabemasken für Ufergeld, Krangeld, Lagergeld ist nicht nötig.

#### **4.2.1 Erstellen einer Rechnung**

Im oberen Abschnitt der Maske kann der Benutzer über die Menüleiste einen neuen Rechnungsdatensatz anlegen.

| Filteroptionen<br>Alle Rechnungen.<br>Auswahl<br>nisht'sklurierte Reshnungen.<br>Restmungen ab<br>Gutschrift<br>Rechnung<br>1/2001<br>Datum: 2001-11-11 00:00:00<br>Fällig am:<br>Zugehörigkeit:<br>199811<br>Muster KG<br>Rechnung-Nr.:<br>国<br>lз<br>such<br>Abteilung Fakturierung<br>b<br>Gutschrift-Nr.:<br>Information<br>Drucken/Eskluteren<br>Offene Posten<br>Reclination anders.<br>Gutashritisratellen<br>ब<br>Umschlagsnachweis Griffegazin<br>Rechnungsposition bearbeiten<br>Neue Position<br>Tarif<br>Position<br>Art der Dienstleistung<br>SMB-Nr / KTC-Nr<br>Gesamtbetrag | ERechnungserfassung für den Hafenbetrieb<br>Erster<br>zurück: | Letzter<br><b>YOF</b> | Suchen<br>neu | Löschen<br>Beenden |  |
|----------------------------------------------------------------------------------------------------|---------------------------------------------------------------|-----------------------|---------------|--------------------|--|
|                                                                                                    | Art                                                           |                       |               |                    |  |
| Memo:<br>Aktion:<br>Rechnungspositionen                                                                                                    | Rechnungsdaten<br>Nummer:<br>Kunde:<br>Kd-Zug:                |                       |               |                    |  |
|                                                                                                    |                                                               |                       |               |                    |  |
|                                                                                                    |                                                               |                       |               |                    |  |
|                                                                                                    |                                                               |                       |               |                    |  |

Abb. 4-40: Rechnungserfassung für den Hafenbetrieb

Die Rechnungsnummer und das Rechnungsjahr werden automatisch vom System fortlaufend vergeben und können nicht verändert werden. Diese Fixierung der Rechnungsnummer ist keine Einschränkung des Systems, sondern standardmäßig bei Systemen im Rechnungswesen um Manipulationen zu vermeiden. Die Kundennummer muss ausgefüllt werden, da sonst keine Fakturierung erfolgen kann. Das Feld Memo dient lediglich als Speicher für rechnungsbezogene Bemerkungen und muss nicht zwingend ausgefüllt werden. Die eingetragenen Informationen erscheinen nur in dieser Maske und werden nicht ausgedruckt.

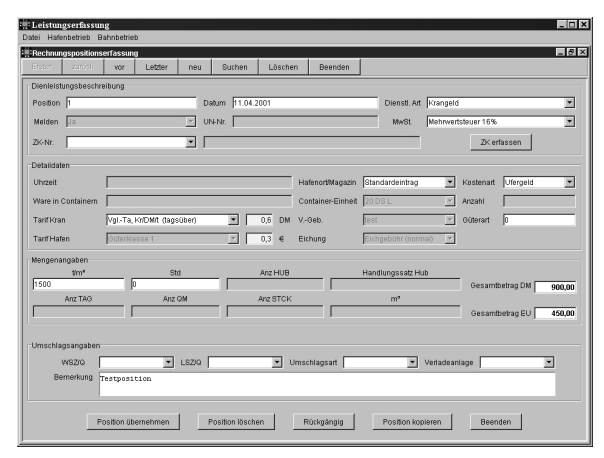

Abb. 4-41: Rechnungspositionserfassung für den Hafenbetrieb

Der untere Bildschirmabschnitt nimmt die einzelnen Rechnungspositionen auf. Die neuen Rechnungspositionen (Umschlag, Liegegeld, Stromversorgung oder auch Frischwasser) werden über eine übersichtliche Datenmaske eingegeben.

Die fortlaufende Positionsnummer wird vom System automatisch vergeben, kann aber vom Benutzer nachträglich geändert werden.

Die Auswahl der Dienstleistungsart erfolgt über ein Dropdownmenü. Nachdem eine Dienstleistung ausgewählt wurde, werden die benötigten Eingabefelder eingeblendet. Auf diese Art und Weise erhält der Benutzer eine Unterstützung bei der Positionsgenerierung und kann so keine falschen Eingaben machen. Wenn bei den Mengenangaben mehrere Auswahlfelder eingeblendet werden, so akzeptiert der Rechner immer die letzte Eingabe und löscht die vorherige. Anschließend wird sofort eine Neuberechnung gestartet und die Gesamtsumme aktualisiert.

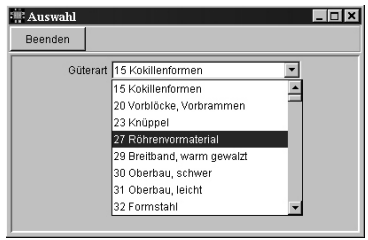

Abb. 4-42: Güterartenauswahl

Die Eingabe der Güterart erfolgt über eine gesonderte Maske (siehe Abb. 4-42), um die Effizienz bei der Eingabe zu erhöhen. Mit Hilfe des Dropdownmenüs kann man aus einer vollständig vorausgefüllten Güterartliste eine Auswahl treffen. Der ausgewählte Wert wird mit allen benötigten Zusatzinformationen (Gefahrgut) in die Positionsgenerierung übertragen.

Sind alle Daten für eine Rechnungsposition erfasst, werden diese in der Rechnungserfassung übernommen. Die Anzahl der Einzelpositionen ist dabei beliebig. Sollten benötigte Daten nicht erfasst sein, so erinnert das System den Benutzer mit einer Meldung.

Bei der Erfassung von Rechnungspositionen ist die Zuordnung zu einer Zählkarte zwingend erforderlich, um einen festen Bezug zwischen Dienstleistung und Schiff herzustellen. Sollte diese Zuordnung nicht möglich sein, so kann auf Sonderzählkarten des Systems zurückgegriffen werden.

## **4.2.2 Ändern der Rechnungspositionen**

Sollten nach der Erfassung der Positionen noch Änderungen auftreten (z. B. anderer Tarif für Krangeld, etc.) können diese jederzeit vorgenommen werden.

Bei der Bearbeitung einer vorhandenen Rechnungsposition wird die Eingabemaske für Rechnungspositionen erneut geöffnet, wobei diesmal die Eingabefelder mit den Werten der ausgewählten Position vorausgefüllten sind. Nun können alle Änderungen vorgenommen und die Rechnungsposition erneut gespeichert werden.

Fälschlich eingegebene Positionen können selbstverständlich auch gelöscht werden. Je nach Benutzerrechten ist dies aber nur für noch nicht fakturierte Rechnungen möglich. Fakturierte Rechnungen dürfen wegen des hohen Manipulationsrisikos nur von einer definierten Personengruppe ausgeführt werden. Die Vorgehensweise ist aber für beide Varianten die selbe.

Das Löschen von Rechnungspositionen muss vom Benutzer bestätigt werden (siehe Abb. 4-43). Damit wird verhindert, dass ein großes Eingabevolumen durch Unachtsamkeit gelöscht wird. Die Nummerierung der anderen Positionen wird nach dem Löschen nicht aktualisiert.

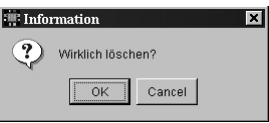

Abb. 4-43: Löschabfrage

#### **4.2.3 Drucken von Rechnungen**

Nach Eingabe der einzelnen Rechnungspositionen kann die erstellte Rechnung in einer Vorschau auf dem Bildschirm angezeigt werden, bevor durch den endgültigen Ausdruck Rechnungen fakturiert werden. Eine nicht fakturierte Rechnung taucht nicht in den Statistiken auf. Beim Drucken der Rechnung wird automatisch das Tagesdatum als Rechnungsdatum eingetragen und kann nicht mehr geändert werden. Dies ist ebenfalls bei Abrechnungssystem üblich und keine Einschränkung des Systems.

#### **4.2.4 Filtern von angezeigten Rechnungen**

Um in der Maske Rechnungserstellung nicht immer durch alle bereits erfassten Rechnungen blättern zu müssen, kann durch die folgenden Schaltflächen ein Datumsfilter eingegeben werden.

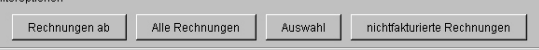

Abb. 4-44: Filteroptionen für Rechnungsanzeige

## **4.2.5 Erstellen von Gutschriften**

Nur fakturierte Rechnungen können bei Bedarf in eine Gutschrift umgewandelt werden. Auch hier wird die Gutschriftnummer durch das Programm automatisch zugewiesen. Erstellte Gutschriften werden durch ein Hinweisfenster in der Programmmaske angezeigt und erhalten einen Verweis auf die zu Grunde liegende Rechnung. Die Gutschrift enthält alle Positionen der Rechnung, aber auch eine Gutschrift einzelner Positionen ist möglich.

Über die Menüleiste lässt sich eine Maske öffnen, mit der die Möglichkeit besteht alle oder nur ausgewählte Positionen gutzuschreiben und gleichzeitig einem anderen Kunden zu belasten.

| : Gutschrifterstellung |                     |                |                                                                  |                     |                     |              | LPTX       |
|------------------------|---------------------|----------------|------------------------------------------------------------------|---------------------|---------------------|--------------|------------|
| Kopfdaten:             |                     |                |                                                                  |                     |                     |              |            |
|                        |                     |                | Welchem Kunden sollen die Gutschriftspositionen belastet werden? |                     | C. Alle Positionen  | Übernehmen   |            |
|                        | Max Mustermann GmbH |                |                                                                  | ਜ                   | C Einzelne Position | Abbrechen    |            |
| :Positionen            |                     |                |                                                                  |                     |                     |              |            |
| Position               | Datum               | <b>UN-NR</b>   | SMB-Nr                                                           | Schiffsbezeichnu.   | tqm                 | Gesamtbetrag | FakturaArt |
|                        | 24.05.2001          | ×.             | 5487456                                                          | <b>MS Franziska</b> | 1500                | 12,00 DM     | Gutschrift |
| 2                      | 24.05.2001          | $\overline{2}$ | 5487456                                                          | MS Franziska        | 500                 | 5,00 DM      | Gutschrift |
|                        |                     |                |                                                                  |                     |                     |              |            |
|                        |                     |                |                                                                  |                     |                     |              |            |
|                        |                     |                |                                                                  |                     |                     |              |            |
|                        |                     |                |                                                                  |                     |                     |              |            |
|                        |                     |                |                                                                  |                     |                     |              |            |
|                        |                     |                |                                                                  |                     |                     |              |            |
|                        |                     |                |                                                                  |                     |                     |              |            |
|                        |                     |                |                                                                  |                     |                     |              |            |
|                        |                     |                |                                                                  |                     |                     |              |            |
|                        |                     |                |                                                                  |                     |                     |              |            |
|                        |                     |                |                                                                  |                     |                     |              |            |
|                        |                     |                |                                                                  |                     |                     |              |            |
|                        |                     |                |                                                                  |                     |                     |              |            |
|                        |                     |                |                                                                  |                     |                     |              |            |
|                        |                     |                |                                                                  |                     |                     |              |            |
|                        |                     |                |                                                                  |                     |                     |              |            |
|                        |                     |                |                                                                  |                     |                     |              |            |
|                        |                     |                |                                                                  |                     |                     |              |            |
|                        |                     |                |                                                                  |                     |                     |              |            |
|                        |                     |                |                                                                  |                     |                     |              |            |
|                        |                     |                |                                                                  |                     |                     |              |            |

Abb. 4-45: Gutschrifterstellung

#### **4.2.6 Löschen von Rechnungen**

Rechnungen, die noch nicht fakturiert sind, können von jedem Benutzer gelöscht werden. Dazu wird die entsprechende Rechnung aus einem Rechnungspool ausgewählt und gelöscht. Wie schon bei den Rechnungspositionen wird der Löschvorgang durch eine Sicherheitsabfrage geschützt.

Wie bei den Rechnungspositionen, kann eine bereits fakturierte Rechnung nur von dazu autorisierten Personen gelöscht werden.

#### **4.3 Zählkartenerfassung**

Ohne die Erfassung von Zählkarten ist eine Rechnungserstellung nicht möglich. Grundlage dazu bildet die Vorgabe des Statistischen Landesamtes, die vorschreibt, dass alle Schiffsaktivitäten mit Schiffsmeldebuchnummern erfasst werden müssen. Ohne diese Erfassung ist keine Auswertung der Güterbewegungen möglich.

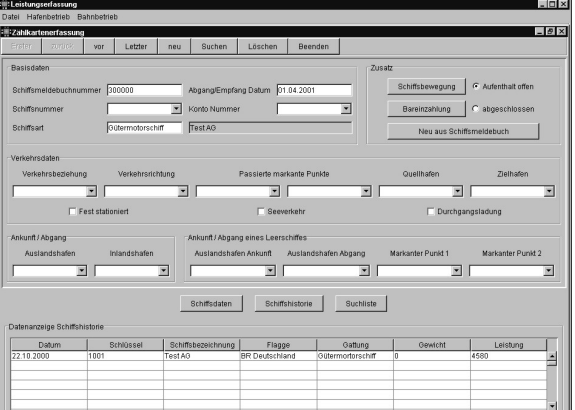

Abb. 4-46: Erfassungsmaske Zählkarte

In der Programmmaske Zählkartenerfassung kann der Benutzer sämtliche Vorgänge eines Schiffes unter einer Schiffsmeldebuchnummer registrieren und erfassen.

## **4.3.1 Schiffshistorie**

Eine Übersicht der letzten Einfahrten eines Schiffes kann über den Schalter Schiffshistorie aufgerufen werden.

| Datum      | Schlüssel | Schiffsbezeichnung | Flagge                | Gattung           | Gewicht | Leistung |   |
|------------|-----------|--------------------|-----------------------|-------------------|---------|----------|---|
| 22.10.2000 | 1001      | Test AG            | <b>BR</b> Deutschland | Gütermortorschiff |         | 4580     |   |
|            |           |                    |                       |                   |         |          |   |
|            |           |                    |                       |                   |         |          |   |
|            |           |                    |                       |                   |         |          |   |
|            |           |                    |                       |                   |         |          |   |
|            |           |                    |                       |                   |         |          | ⊡ |

Abb. 4-47: Schiffshistorie

#### **4.3.1.1 Erfassungsmöglichkeiten für Zählkarten**

Um eine Zählkarte neu zu erfassen benötigt das Programm Angaben über die Verkehrsbeziehung, den Verkehrsweg und darüber ob es sich um einen Empfang oder Versand handelt. Diese Werte werden bei der Erstellung vom Programm abgefragt (siehe Abb. 4-48).

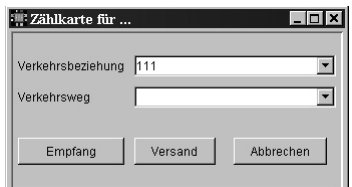

Abb. 4-48: Erfassung einer Zählkarte für...

In der Stammdatentabelle Zählkarten Nummernkreise wurden zuvor die vom Statistischen Landesamt zugewiesenen Nummernkreise für Empfang und Versand eingetragen. Anhand der Zählkartenart ermittelt das System nun automatisch die nächste freie Zählkartennummer für diesen Vorgang.

In der Stammdatentabelle Zählkartenvorgaben können so genannte Standardzählkarten hinterlegt werden. Oftmals hat ein Hafen ein verstärkten Schiffsverkehr mit anderen gleich bleibenden Häfen. In diesen Fällen sind z. B. die passierten markante Punkte und die restlichen Angaben immer gleich. Um den Eingabeaufwand zu minimieren, hinterlegt man diese Standardfälle in der entsprechenden Stammdatentabelle.

Im Dialogfeld zum Erzeugen einer neuen Zählkarte kann ein solcher Standardfall via Dropdownmenü ausgewählt werden. Das System ermittelt dann automatisch die nächste freie Zählkartennummer und füllt alle in der Stammdatentabelle *Zählkartenvorgaben* vorgegebenen Werte in die Zählkarte. Wurde noch keine Standardzählkarte erfasst, ist die Erstellung einer neuen Zählkarte auch über die Angabe der Verkehrsbeziehung möglich. Im Anschluss wird ein Schiff aus den Stammdaten ausgewählt und mit der Zählkarte verknüpft. Wenn für dieses Schiff schon eine offene Zählkarte besteht, erscheint eine Warnmeldung unter Angabe der schon existierenden Zählkartennummer.

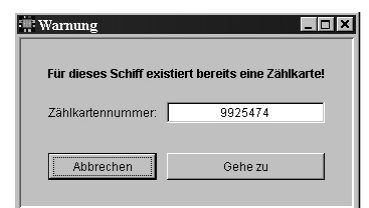

Abb. 4-49: Warnmeldung Zählkartenerstellung

#### **4.3.2 Erfassung von Schiffsbewegungen**

Das BIDIS System ermöglicht die Erfassung von Schiffsbewegungen innerhalb des Hafens. Hierbei können An- / Abgangsdatum inkl. Uhrzeit, Hafenort/Magazin, Aufenthaltsart, Tonnage, Umschlagsort, Ziel- / Quellort Wasser und Ziel- / Quellort Land erfasst werden.

Der Maskenkopf enthält die wichtigsten Angaben zum Schiff, sowie erstes und letztes Magazindatum. Die restlichen Felder werden anhand der getätigten Eingaben vom System automatisch ausgefüllt.

#### **4.3.2.1 Erfassung von Bareinzahlungen**

Das Modul bietet weiterhin die Möglichkeit, vom Schiffer für eine Einfahrt geleistete Barzahlungen zu erfassen. Nach Eingabe des Bareinzahlungsbetrages erfolgt sogleich ein Abgleich zwischen den erhobenen Hafengeldern und den geleisteten Bareinzahlungen für diese Zählkarte. Eine Erfassung für zurückliegende Bareinzahlungen ist jeweils über die Zählkarte des Schiffes möglich.

## **4.3.3 Schiffsmeldebuchnummern für allgemeine Leistungen**

Um die Berechnung von Personalgestellung, Verleih von Kehrmaschinen, etc. durchzuführen, muss zwingend eine Zählkarte erfasst werden. Eine Rechnungsstellung ohne Eintrag ins Schiffsmeldebuch wird vom System nicht unterstützt. Da Zählkarten immer an ein Schiff gebunden sind, muss in der Eingabemaske Schiffsmerkmale ein Schiff erfasst werden dessen Namen den jeweiligen Dienstleistungstext trägt. Schiffe mit den Schlüsselnummern 99000 – 99999 sind hierbei für Sonderfälle reserviert und tauchen somit nicht in Schiffsmeldebuch oder Statistik auf.

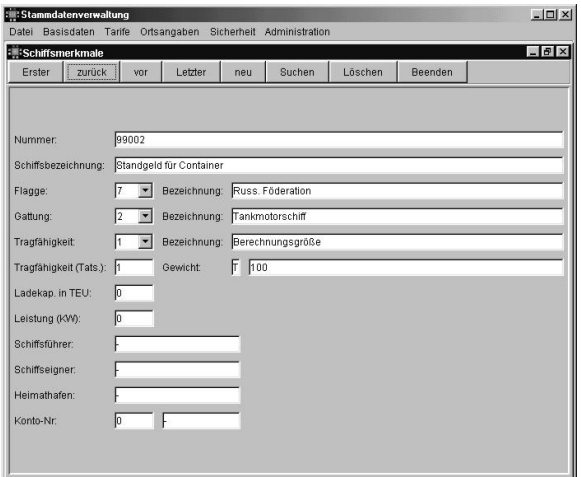

Abb. 4-50: Schiffsmerkmale (Sonderfall)

## **5 Zukünftige Weiterentwicklung des BIDIS Systems**

## **5.1 BIDIS als Verteiltes System**

Eine interessante Weiterentwicklung des BIDIS Systems, wäre die Überführung der Module in ein verteiltes System unter zu Hilfenahme von CORBA (Common Object Request Broker Architecture). Der erste Schritt ist durch die Modularität und Kommunikation der einzelnen Module schon getan. Durch die konsequente Anwendung von CORBA Services könnten diese Nachrichtenkanäle jedoch verfeinert und sensibler gemacht werden.

Da die topologischen Gegebenheiten eines Hafens sowieso eine Grundverteilung benötigen, wäre der durch ein verteiltes System entstehende Overhead vertretbar. Ein weiterer Vorteil wäre die Verbesserung der externen Kommunikation. Statt wie bisher ein asynchrones Kommunikationsmodell auf der Basis von Postboxes zu benutzen, könnten die Daten als smarte Objekte via ORB (Object Request Broker) an ihr Ziel transportiert werden. Dies würde dem Gesamtsystem einen deutlichen Zugewinn an Flexibilität verschaffen.

#### **5.2 Einsatz mobiler Endgeräte**

Ein großes Problem für den Hafen ist die Weitläufigkeit des Geländes. Um die nötigen IT-Systeme an jedem Arbeitsplatz einzurichten, bedarf es der Einrichtung von Bürocontainern und der Vernetzung der angeschlossenen Rechner.

Durch den Einsatz von Funknetzwerken und mobiler Endgeräte, könnte weniger Personal an mehreren Stellen mehrere Arbeitsschritte ausführen. Die KomDer Einsatz mobiler Endgeräte erfordert ein Reengineering einiger Komponenten, da diese unter Betriebssystemen wie PalmOS, Windows CE oder Ähnlichem laufen müssten.

#### **5.3 Containerverfolgung auf dem Hafengelände**

Ein weiterer interessanter Punkt ist die Containerverfolgung auf dem Hafengelände. Durch Sendechips, die an den Containern angebracht werden, wäre es möglich, ein ständig aktualisiertes Bild des Hafengeländes und der darauf befindlichen Container als Informationsschirm zu erzeugen. Neben den Vorteilen für Lagerdisposition und hafeninterne Logistik, würde sich so eine erhebliche Verbesserung des Sicherheitsstandards einstellen. Unautorisierte Bewegungen eines Containers können registriert werden und einen Alarm auslösen.

## **6 Zusammenfassung**

Das BIDIS System mit den vorgenommenen Erweiterungen ist ein vollständiges Hafensystem, das sich nun im Hafenbetrieb bewähren muss. Von der Auftragsgenerierung über die Disposition der Lösch- und Ladelisten bis hin zur Rechnungsstellung und Auswertung bietet das System eine umfangreiche IT Unterstützung des Hafenbetriebs. Zusatzkomponenten wie der BIDIS Ship Client und der IPEM Server gestatten den benötigten Informationsfluss aller Beteiligten Instanzen, um den Gütertransport mit dem Binnenschiff für alle attraktiver zu gestalten.

Zur Erleichterung der Umstellung eines bisher genutzten Hafensystems auf den BIDIS Port Client wurde die Möglichkeit des Data Sharing vorgesehen. Die Häfen können mit ihren vorhandenen Datenbeständen einen Parallelbetrieb bis zur endgültigen Umstellung betreiben. Die dann anstehende Überführung der Datenbestände in das BIDIS System kann mit Hilfe eines einfachen Datenbanktools erfolgen, das auf Wunsch zur Verfügung gestellt wird.

Die Installation des Systems ist auf jedem MS Windows basierenden Netzwerk möglich. Durch die Nutzung der Übertragungsprotokolle TCP/IP (Transmission Control Protocol via Internet Protocol) und FTP (File Transfer Protocol), wird der Datenfluss vom Betriebssystem kontrolliert und ist von der Hardware unabhängig. So ist die Art der Vernetzung sowohl in der herkömmlichen Form über Netzwerkkabel, als auch über Funk möglich.

Die Nutzung einer eventuell vorhandenen Infrarotschnittstelle ist vorgesehen, aber noch nicht implementiert. Dies würde die Anbindung von zukünftigen Dateneingabegeräten und den Umgang für das benutzende Personal vereinfachen.

Das konsequent durchgehaltene Prinzip der Modularität und die Kommunikation zwischen den Systembereichen ermöglicht eine äußerst flexible und skalierbare Anwendung die bei Bedarf in einem nächsten Schritt eine stärkere Verteilung der Komponenten erleichtert. Damit hätte man die Möglichkeit, weitere nützlich Funktionalitäten wie Kranführeranwendungen oder Lagerdispositionen während der Laufzeit hinzuzufügen.

Die Installation in ausgewählten Testhäfen wird zusätzliche Funktion zur Protokollierung enthalten, die Aufschluss über Fehlfunktionen und Probleme bei der Benutzung des Systems geben soll. Nur durch diesen Testbetrieb und die Rückmeldung seitens der Häfen kann BIDIS zu einem praxisorientierten Produkt werden, das in den Binnenhäfen einen reibungslosen und effizienteren Betrieb ermöglicht.

## **7 Schrifttum**

- Bertram, H.-G.: Logistik-Informationssystem. Aachen, 1995
- Chan, P.: The JAVA Developers Almanach 1999. München, 1999
- Deutsches Verkehrsforum: Logistikzentrum Binnenhafen. Bonn, 1997
- S&L Netzwerktechnik: Handbuch Integriertes Hafenund Bahnsystem. Karlsruhe, 1989